Université Abou Bekr Belkaid جامعة آبي بكر بلقاي<del>د</del> تىسان<br>تىسان ۞ الجزائر

 **République Algérienne Démocratique et Populaire**

**Université Abou Bakr Belkaid– Tlemcen**

**Faculté des Sciences**

**Département d'Informatique**

**Mémoire de fin d'études**

# <span id="page-0-1"></span><span id="page-0-0"></span>**Pour l'obtention du diplôme de Master en Informatique**

*Option : Système d'Information et de Connaissances (S.I.C)*

# *Thème*

# *Plateforme de diffusion des matchs en direct*

## **Réalisé par : -Mazouni Ahmed Salim**

*Présenté le 02 juillet 2023 devant le jury composé de :*

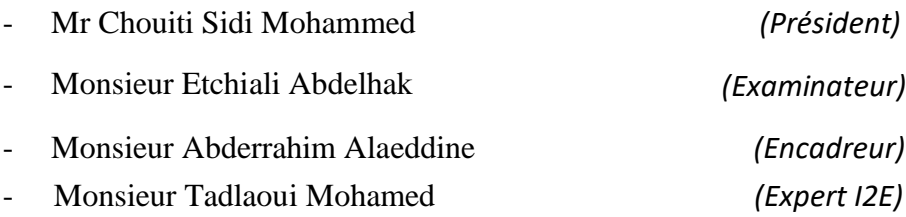

Année universitaire : 2022-2023

# **Remerciement**

<span id="page-1-0"></span>Nous souhaitons exprimer nos sincères remerciements et notre profonde gratitude à toutes les personnes qui ont contribué à la réalisation de ce projet.

Tout d'abord, nous tenons à remercier le bon Dieu pour nous avoir accordé la force, la persévérance et la clarté d'esprit tout au long de ce parcours.

Nous adressons nos remerciements les plus chaleureux à notre encadreur de mémoire, Monsieur Mohammed Alaeddine Abderrahim, pour leur soutien inestimable et leurs précieux conseils qui ont grandement enrichi notre travail.

Nous tenons à exprimer notre profonde reconnaissance envers nos enseignants, intervenants et toutes les personnes qui ont généreusement partagé leur expertise, leurs idées et leurs critiques constructives. Leurs contributions ont été d'une valeur inestimable pour notre recherche.

Nos collègues et amis méritent également nos remerciements les plus sincères. Leur soutien, leurs encouragements et leurs conseils précieux ont été une source de motivation constante tout au long de cette aventure.

Enfin, nous tenons à exprimer notre gratitude envers toutes les personnes qui ont participé de près ou de loin à ce projet, qu'ils aient partagé leurs connaissances, prêté main forte lors des phases de collecte de données ou simplement encouragé notre démarche.

À toutes ces personnes, nous transmettons nos sentiments les plus profonds de reconnaissance et de gratitude. Votre contribution a été essentielle à la réussite de ce projet, et nous vous en sommes infiniment reconnaissants.

# Table des matières

<span id="page-3-0"></span>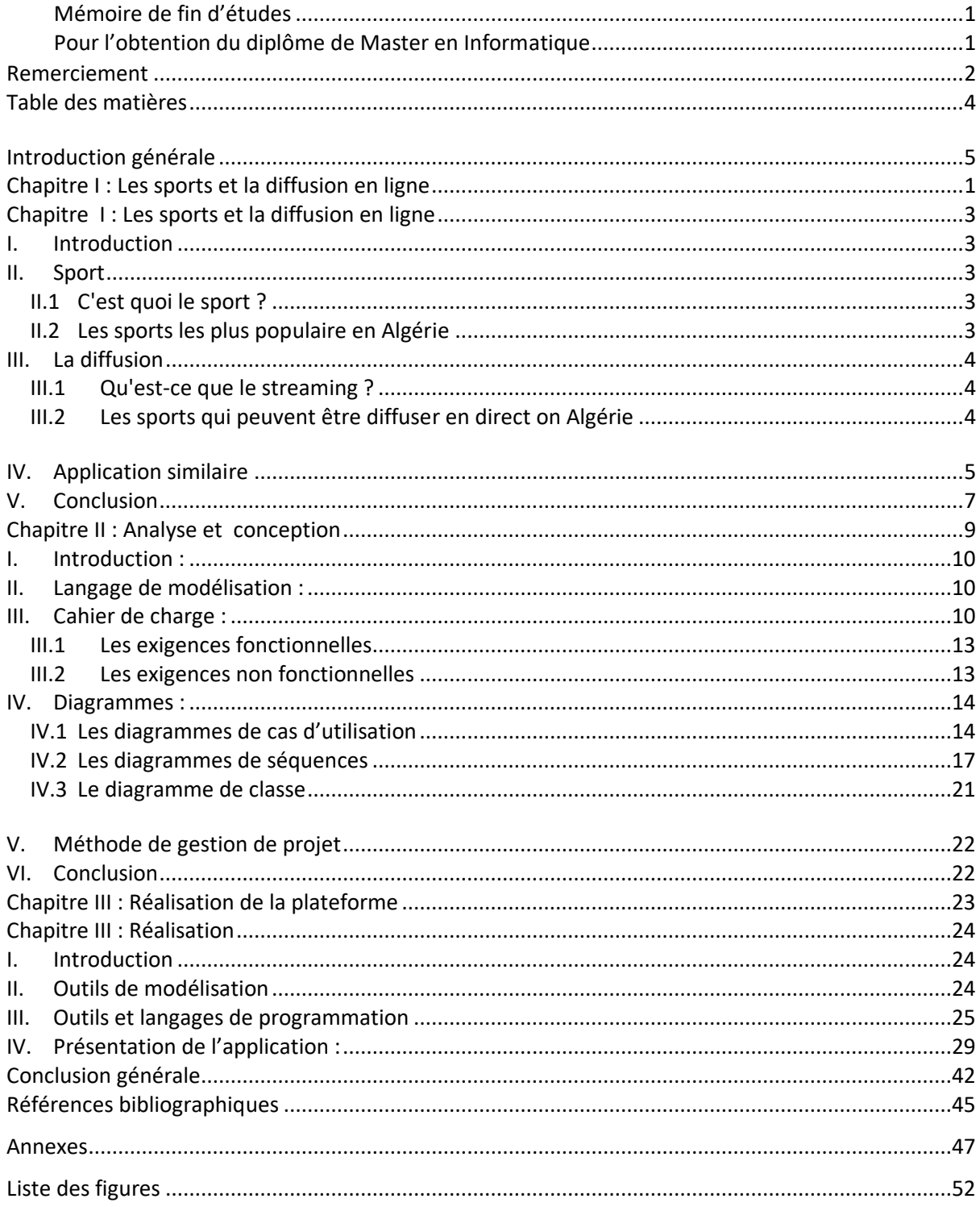

# <span id="page-4-0"></span>**Introduction générale**

Dans un monde où la technologie prend de plus en plus d'ampleur, les événements sportifs ne sont plus limités à une zone géographique. En effet, il est désormais possible de regarder des matchs en direct depuis n'importe où dans le monde grâce aux technologies de diffusion en continu. Cependant, trouver une plateforme fiable et de qualité pour regarder des matchs en direct peut s'avérer difficile pour les amateurs de sports.

C'est dans cette optique que nous avons choisi de réaliser notre projet de mémoire, un site web de diffusion de matchs en direct. Notre plateforme offrira une solution simple et pratique pour tous les amateurs de sports, qu'ils soient chez eux ou en déplacement. Elle leur permettra de suivre en direct les matchs de leurs équipes préférées, peu importe où ils se trouvent dans le monde.

Notre projet a pour objectif de faciliter l'accès à des matchs en direct de qualité et en temps réel pour tous les passionnés de sports, en proposant une interface ergonomique et intuitive. Nous souhaitons également offrir un service de qualité.

Afin de réaliser ce projet, nous mettrons en pratique les connaissances et compétences acquises durant notre formation universitaire, notamment en matière de développement web, de bases de données, de design d'interface et de gestion de projet. Nous sommes motivés par ce travail et sommes convaincus qu'il répondra aux besoins des amateurs de sports les plus exigeants.

## **Objectif**

- Une interface utilisateur intuitive et facile à utiliser pour permettre aux utilisateurs de trouver rapidement et facilement les matchs qu'ils souhaitent regarder.
- Un flux vidéo de haute qualité avec des temps de chargement rapides pour garantir une expérience de visionnage fluide et sans interruption.
- Une base de données à jour avec les derniers événements sportifs pour que les utilisateurs puissent suivre leurs équipes préférées en temps réel.
- Une interaction avec les utilisateurs à travers un système de chat pour discuter et partager leurs opinions sur les matchs en direct. (Reste à voir).

# <span id="page-6-0"></span>**Chapitre I : Les sports et la diffusion en ligne**

# <span id="page-7-1"></span><span id="page-7-0"></span>**Chapitre I : Les sports et la diffusion en ligne**

# **I. Introduction**

Dans ce chapitre, nous allons nous concentrer sur les sports les plus populaires en Algérie et sur la façon dont ils sont diffusés en direct grâce aux nouvelles technologies de streaming. Nous allons également examiner les avantages et les défis de la diffusion en direct des événements sportifs et les sports qui peuvent être diffusés en direct en Algérie. Enfin, nous allons aborder la question de l'impact de la diffusion en direct des événements sportifs sur l'industrie du sport en Algérie. Ce chapitre s'adresse à tous ceux qui s'intéressent au sport, à la technologie et à leur impact sur la société, en particulier en Algérie.

## <span id="page-7-2"></span>**II. Sport**

### <span id="page-7-3"></span>**II.1 C'est quoi le sport ?**

Le sport est une activité physique ou mentale qui implique un effort physique ou psychologique soutenu, souvent pratiqué dans un but de loisir, de compétition ou d'entraînement. Il existe une grande variété de sports, allant des sports d'endurance tels que la course à pied, le cyclisme et la natation, aux sports d'équipe tels que le football, le basket-ball et le volley-ball, en passant par les sports de combat tels que la boxe, le judo et le karaté. Chaque type de sport a ses propres règles, équipements et exigences physiques spécifiques. La pratique régulière du sport est bénéfique pour la santé mentale et physique, aidant à réduire le stress, à améliorer la condition physique et à renforcer les capacités cognitives.

### <span id="page-7-4"></span>**II.2 Les sports les plus populaire en Algérie**

En Algérie, le sport occupe une place importante dans la vie quotidienne des citoyens. Les sports les plus populaires sont le football, le handball, le basketball, le volley-ball, le tennis, l'athlétisme et la boxe. Le football est sans conteste le sport le plus populaire en Algérie, avec une forte passion des Algériens pour leur équipe nationale et les grands clubs locaux. Le handball est également très apprécié en Algérie, avec une équipe nationale ayant remporté plusieurs titres continentaux et mondiaux. Le basketball, le volley-ball et le tennis ont également une forte popularité dans le pays, avec des tournois locaux organisés régulièrement. L'athlétisme est également très développé en Algérie, avec de nombreux athlètes de haut niveau ayant remporté des médailles lors de compétitions internationales.

# <span id="page-8-0"></span>**III. La diffusion**

### <span id="page-8-1"></span>**III.1 Qu'est-ce que le streaming ?**

Le streaming (ou la diffusion en continu) est une méthode de lecture de fichiers audio ou vidéo qui permet de lire des contenus multimédias en temps réel sur un réseau, sans avoir à les télécharger sur un ordinateur ou un appareil mobile. En streaming, le fichier multimédia est envoyé en petits morceaux à l'appareil de l'utilisateur, qui peut alors le lire dès que le premier morceau est reçu, sans avoir à attendre la fin du téléchargement. Cette technologie est de plus en plus utilisée pour la diffusion de contenus en direct, tels que des événements sportifs, des concerts ou des émissions de télévision, et permet aux utilisateurs de regarder ces contenus en temps réel depuis n'importe où dans le monde, à condition d'avoir une connexion Internet suffisamment rapide.

### <span id="page-8-2"></span>**III.2 Les sports qui peuvent être diffuser en direct on Algérie**

Plusieurs sports peuvent être diffusés en direct en Algérie, parmi les plus populaires on peut citer :

- Le football : étant le sport le plus populaire en Algérie, il est très souvent diffusé en direct.
- Le basketball : il est également très populaire en Algérie et peut être diffusé en direct lors des matchs importants.
- Le handball : ce sport est très apprécié en Algérie et les matchs importants peuvent être diffusés en direct.
- Le volleyball : ce sport est également populaire en Algérie et peut être diffusé en direct lors des compétitions importantes.
- La boxe : bien que moins populaire que les sports précédents, la boxe peut également être diffusée en direct en Algérie lors des combats importants.
- Le tennis : ce sport est de plus en plus populaire en Algérie et les matchs importants peuvent être diffusés en direct.

Il convient de noter que cette liste n'est pas exhaustive et que d'autres sports peuvent également être diffusés en direct en Algérie en fonction de leur popularité et de l'intérêt du public.

# <span id="page-9-0"></span>**IV. Application similaire**

Il existe de nombreuses applications de streaming sportif populaires à travers le monde, telles que ESPN, DAZN, Sling TV et Hulu Live TV, pour n'en citer que quelquesunes. Cependant, en Algérie, il n'y a pas encore de plateforme de diffusion des matchs en direct qui domine le marché. Certaines applications locales proposent des diffusions en direct de matchs de football, comme El Heddaf TV ou la chaîne sportive de l'ENTV, mais ces options sont limitées et ne couvrent pas tous les sports ou événements en direct. Il y a donc un potentiel important pour une plateforme de streaming sportif en Algérie pour combler cette lacune et répondre à la demande croissante de contenu sportif en direct.

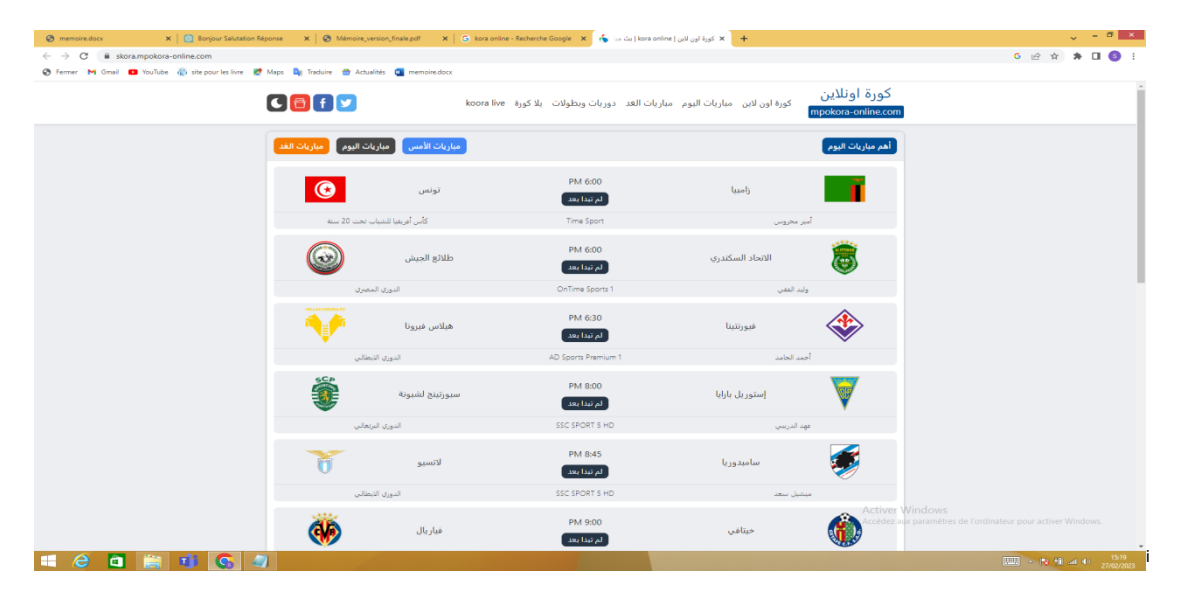

Figure 1 : Vue sur le site kora online

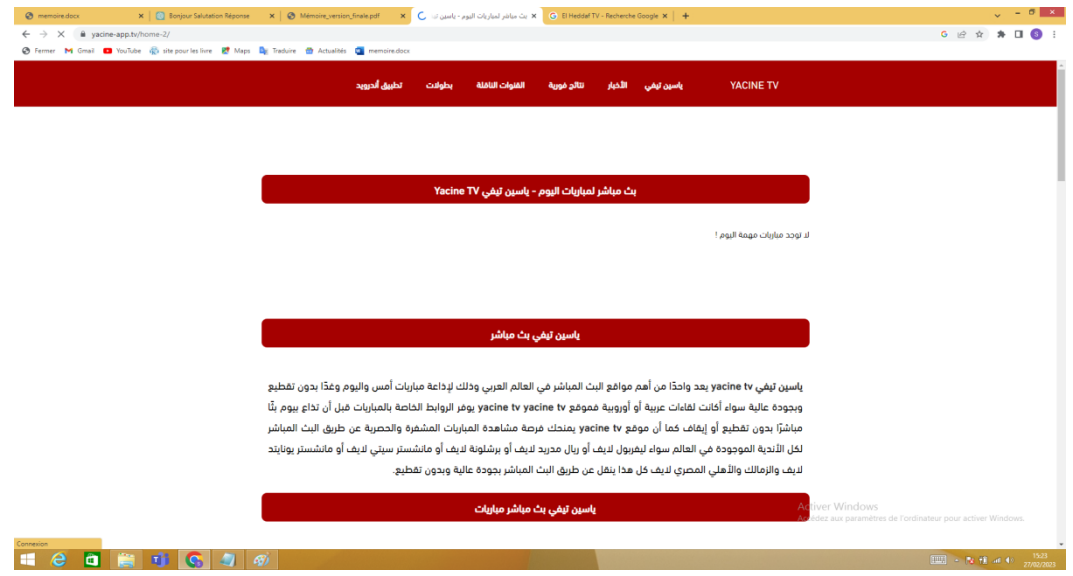

Figure 2 : Vue sur le site yacine tv (diffuse ligue 1 FR et ES)

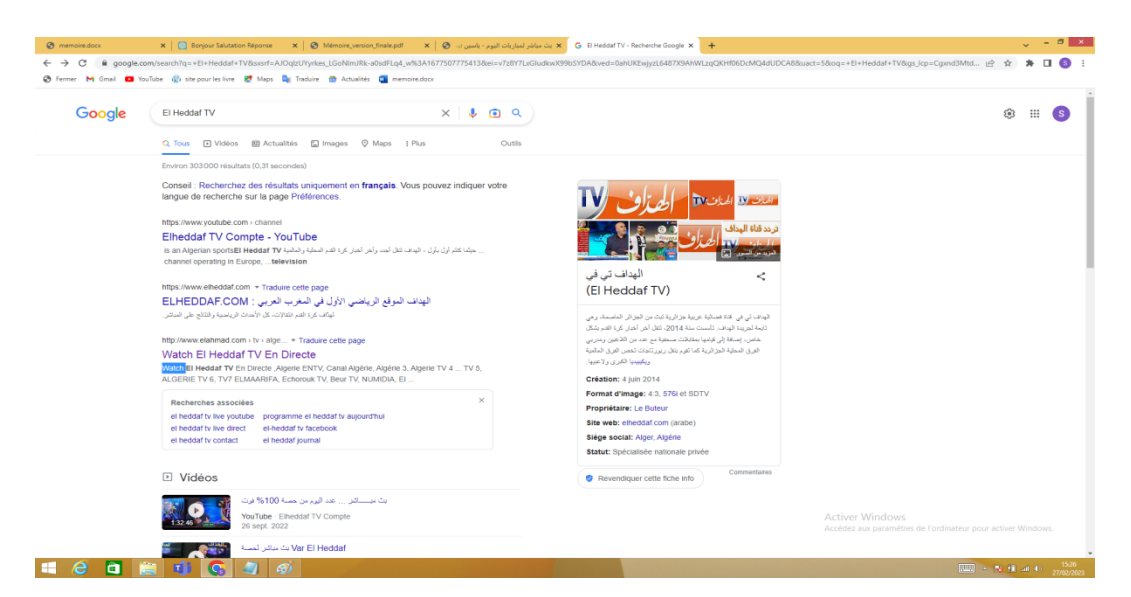

Figure 3 : Vue sur el heddaf (il a une chaine YouTube)

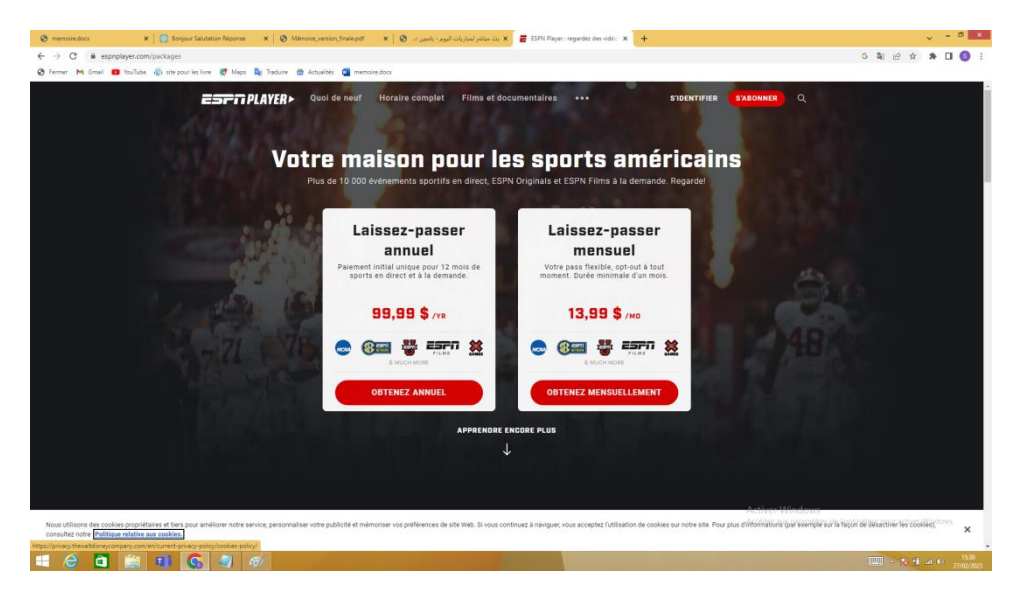

Figure 4 : Vue sur le site ESPN

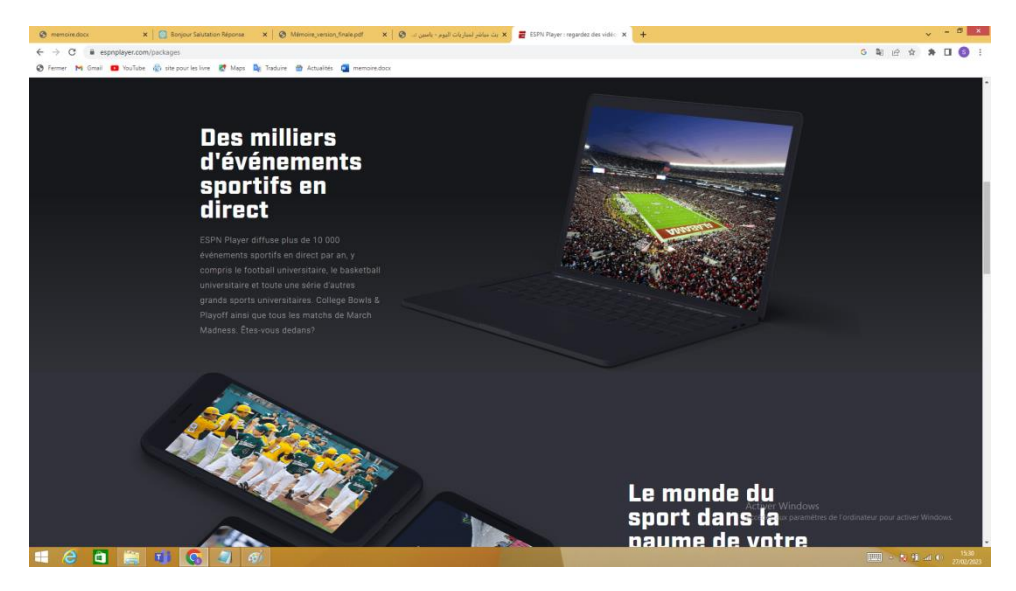

Figure 5 : Vue sur le site ESPN

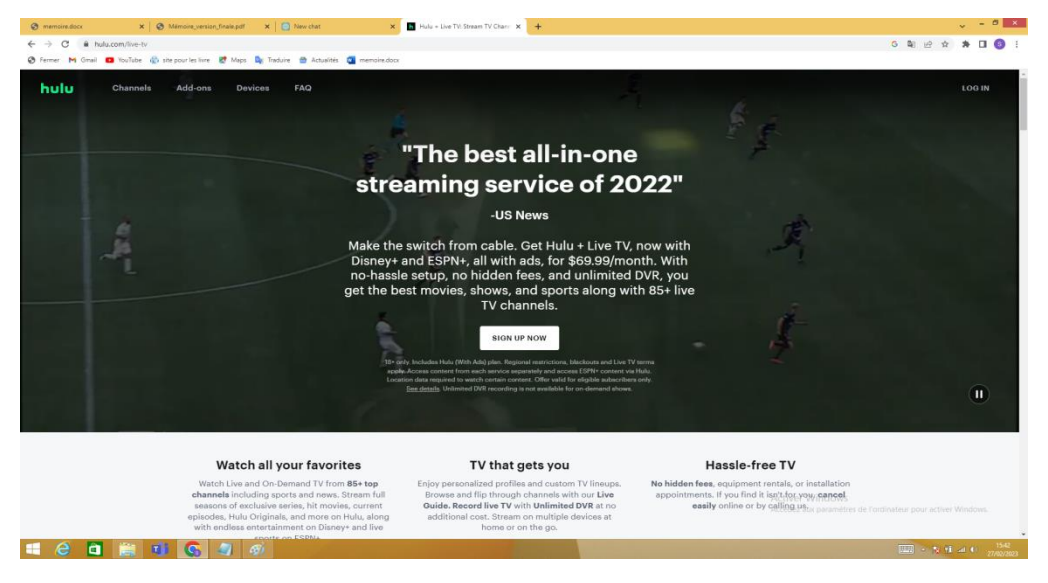

Figure 6 : Vue sur le site hulu

# <span id="page-11-0"></span>**V. Conclusion**

En conclusion, ce chapitre nous a permis de mieux comprendre ce qu'est le sport et de découvrir les sports les plus populaires en Algérie. Nous avons également exploré le concept du streaming et comment il peut être utilisé pour diffuser des événements sportifs en direct. Enfin, nous avons identifié les sports qui peuvent être diffusés en direct en Algérie. En somme, le sport est un domaine très vaste et varié qui suscite un grand intérêt et une passion chez de nombreuses personnes, et la technologie nous offre de nouvelles possibilités pour en profiter et le partager avec les autres.

# <span id="page-13-0"></span>**Chapitre II : Analyse et conception**

### **I. Introduction :**

<span id="page-14-0"></span>Dans ce chapitre, nous allons présenter le cahier des charges et les diagrammes qui décrivent notre solution pour la plateforme. Le cahier des charges décrit les exigences fonctionnelles et non fonctionnelles de notre système, tandis que les diagrammes fournissent une vue d'ensemble visuelle de la conception.

# <span id="page-14-1"></span>**II. Langage de modélisation :**

Le langage de modélisation est un outil graphique utilisé pour représenter de manière schématique les différents éléments et les relations entre eux d'un système ou d'un processus. Il permet de visualiser les différentes composantes d'un système, de les organiser et de les communiquer clairement à d'autres parties prenantes.

Le Unified Modeling Language (UML) est un langage de modélisation standard utilisé pour la conception et la documentation des systèmes informatiques. Il permet de représenter graphiquement les différents éléments d'un système, tels que les classes, les objets, les processus, les séquences, les cas d'utilisation et les activités. L'UML aide à visualiser la structure d'un système, à comprendre les interactions entre les différents composants et à communiquer clairement les détails du système aux parties prenantes. En utilisant des diagrammes simples et visuels, le UML facilite la compréhension des détails complexes d'un système.

## <span id="page-14-2"></span>**III. Cahier de charge :**

### **Contexte :**

L'existence d'une demande croissante pour un accès en temps réel aux événements sportifs locaux.

En Algérie, les amateurs de sports ont besoin d'une plateforme fiable pour suivre les matchs en direct et bénéficier d'une expérience de visionnage en temps réel de haute qualité.

Cependant, actuellement, il n'y a pas de plateforme en Algérie qui offre une telle expérience.

C'est pourquoi, ce projet a été conçu pour combler ce vide en offrant une plateforme de diffusion en direct de matchs de sports fiable et accessible.

# **Objectifs :**

D'offrir une solution moderne et efficace pour permettre aux passionnés de sport de suivre les matchs sur leur appareil mobile ou ordinateur

Offrir une expérience de diffusion en direct fluide et de haute qualité pour les utilisateurs.

- Couvrir un large éventail de sports et de ligues.
- Être disponible sur différentes plateformes (PC, mobile, tablette, etc.).
- Fournir des informations en temps réel sur les scores, les statistiques, les joueurs, etc.
- Offrir une interface conviviale pour les utilisateurs.
- Assurer la sécurité et la protection des données des utilisateurs.
- Générer des revenus grâce à des abonnements payants ou à la publicité.

# **Périmètre :**

Le périmètre interne : définit les limites et les responsabilités de toutes les parties prenantes impliquées dans le projet. Administrateur, Le diffuseur.

Les périmètres externes d'un projet définissent les frontières avec l'environnement extérieur et déterminent ce qui est inclus ou exclus du projet. Les utilisateurs qui utilisent notre plateforme.

## Ressource :

Les ressources internes : inclure les équipes de développement, les équipes de support, les équipes de marketing.

Les ressources externes : inclure les partenaires, les sponsors, les diffuseurs, les ligues sportives, les joueurs.

Les équipes de développement : seront composées d'experts en informatique et en développement de logiciels, programmeurs, testeurs.

Les équipes de support sont responsables de la maintenance et de l'assistance technique de la plateforme, la résolution de problèmes techniques, la mise à jour du logiciel, la formation des utilisateurs et la fourniture d'un support client.

L'équipe de marketing est responsable de la promotion de la plateforme auprès des consommateurs potentiels, la création de campagnes de marketing, les stratégies de marketing peuvent inclure la publicité en ligne, les médias sociaux et les relations publiques.

Les partenaires sont des entreprises ou des organisations qui travaillent en collaboration avec notre projet pour atteindre des objectifs communs. Ils peuvent fournir des ressources, des compétences ou des connaissances supplémentaires pour améliorer la réussite du projet.

Les sponsors peuvent être considérés comme des ressources financières pour le projet. Ils peuvent fournir des fonds pour couvrir les coûts de développement et de lancement de la plateforme, ainsi que des fonds supplémentaires pour les activités de marketing et de promotion. Les sponsors peuvent également apporter leur expertise et leur soutien pour aider à maximiser la réussite du projet.

Les ligues sportives et les joueurs sont des acteurs clés qui peuvent avoir un impact significatif sur la réussite de la plateforme. Les ligues peuvent fournir les droits de diffusion des matchs, tandis que les joueurs peuvent attirer un public important en jouant des matchs intéressants.

## **Macro-planning :**

Macro-planning pour le projet de plateforme de diffusion (c'est le planning pour le projet complet 'label' mais en vas doubler le travail pour atteindre les 80 % à la soutenance) :

Phase 1 : Étude de marché et analyse de la demande (1 mois)

- Analyse de la demande pour les matchs de sport en direct.
- Étude de la concurrence.
- Définition des objectifs du projet.

Phase 2 : Conception du système (2 mois)

- Élaboration du cahier des charges.
- Conception du système (architecture, fonctionnalités, interfaces, etc.).
- Élaboration des diagrammes UML.

Phase 3 : Développement (3 mois)

• Développement du système.

- Test et validation du système.
- Préparation de la mise en production.

Phase 4 : La soutenance

Phase 5 : Mise en production et support (indéfini)

- Mise en production de la plateforme.
- Assistance aux utilisateurs.
- Maintenance et mise à jour du système.
- Marketing et promotion de la plateforme auprès des ligues sportives, des joueurs et du grand public.

### <span id="page-17-0"></span>**III.1 Les exigences fonctionnelles**

Les fonctionnalités nécessaires pour que le système réponde aux besoins des utilisateurs et remplisse ses objectifs. Elles définissent ce que le système doit faire pour être considéré comme opérationnel et répondre aux attentes des utilisateurs.

- 1. Le système doit diffuser en direct les matchs de sports en Algérie.
- 2. Le système doit monétiser le contenu en vendant des abonnements ou en proposant des annonces publicitaires locales.
- 3. Le système doit fournir une expérience utilisateur fluide avec une interface facile à utiliser.
- 4. Le système doit diffuser des matchs en direct sur des appareils mobiles.
- 5. Le système doit permettre aux acteurs de se connecter à leur compte (admin, utilisateurs, diffuseurs).
- 6. Le système doit permettre à l'administrateur de disposer d'une vue d'ensemble sur tous les utilisateurs enregistrés.
- 7. Le système doit permettre à l'administrateur de supprimer les comptes utilisateurs.
- 8. Le système doit permettre à l'utilisateur de modifier son compte.

## <span id="page-17-1"></span>**III.2 Les exigences non fonctionnelles**

Les exigences non fonctionnelles décrivent les critères qualitatifs qui sont importants pour le système, tels que la fiabilité, la sécurité, la performance, la scalabilité et l'accessibilité. Ce sont des éléments importants qui peuvent affecter la satisfaction de l'utilisateur et la qualité globale du système. Par exemple, le système doit être fiable et ne pas

planter fréquemment, la sécurité des données des utilisateurs doit être garantie, les temps de chargement doivent être rapides, le système doit pouvoir gérer un grand nombre d'utilisateurs simultanément, et doit être accessible à tous les utilisateurs, quelle que soit leur configuration matérielle et logicielle.

# <span id="page-18-0"></span>**IV. Diagrammes :**

### <span id="page-18-1"></span>**IV.1 Les diagrammes de cas d'utilisation**

Le diagramme ci-dessous représente les scénarios d'utilisation pour l'acteur visiteur

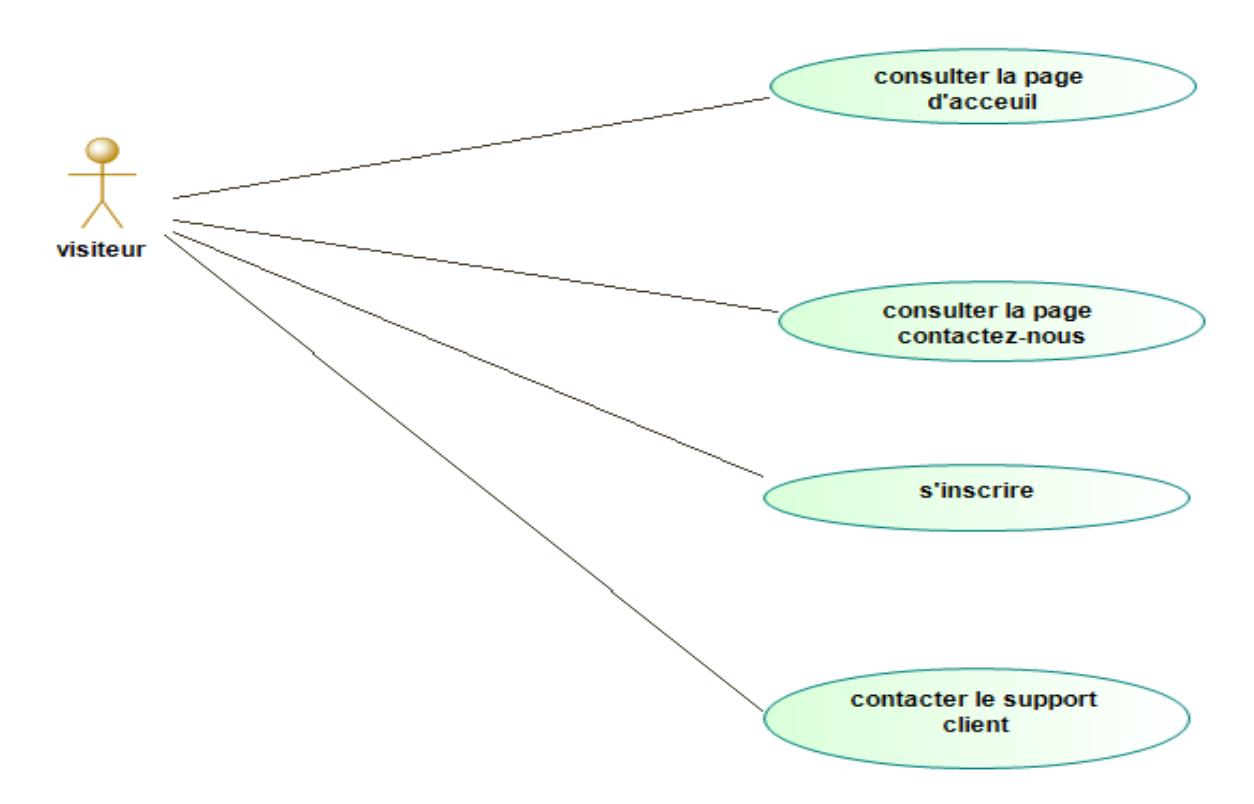

Figure 7 : Diagramme de cas d'utilisation pour un visiteur.

Le diagramme ci-dessous représente les scénarios d'utilisation pour l'acteur abonné.

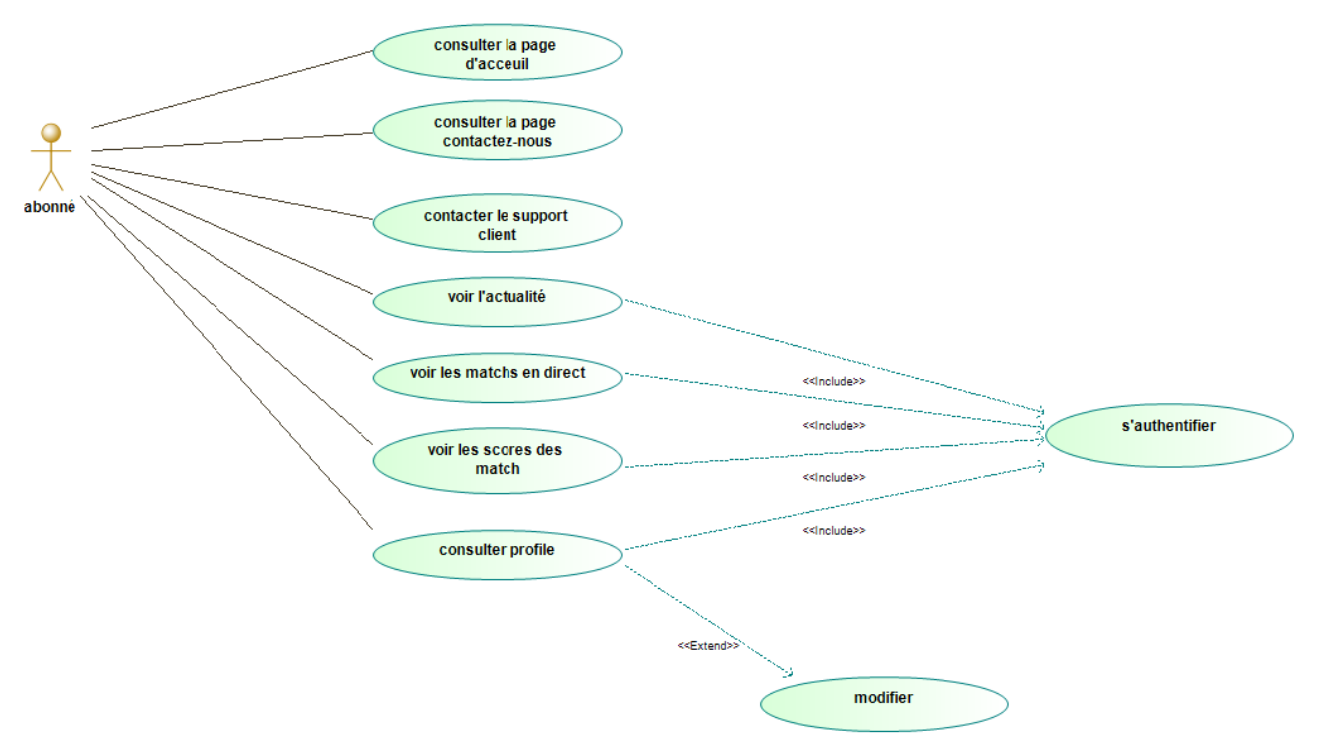

Figure 8 : Diagramme de cas d'utilisation pour un abonné.

Le diagramme ci-dessous représente les scénarios d'utilisation pour l'acteur diffuseur.

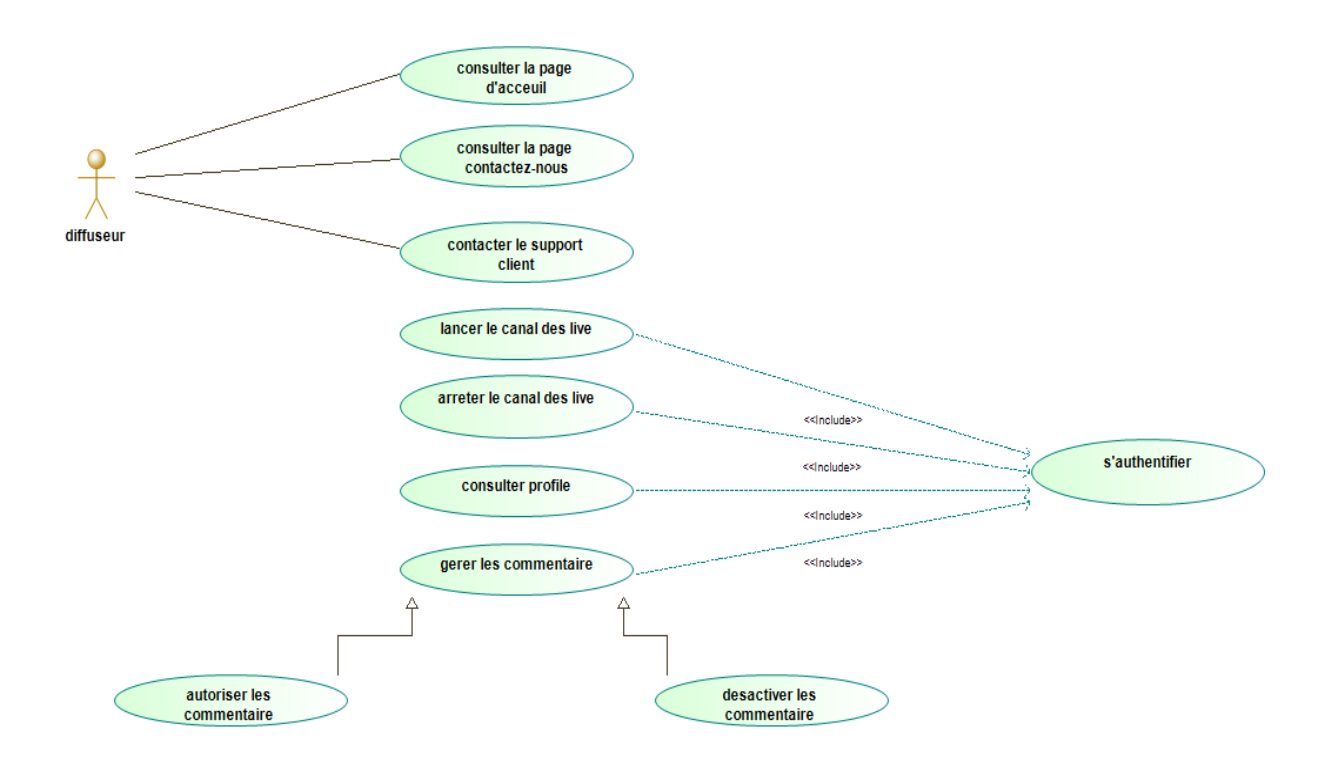

Figure 9 : Diagramme de cas d'utilisation pour un diffuseurs.

Le diagramme ci-dessous représente les scénarios d'utilisation l'acteur administrateur.

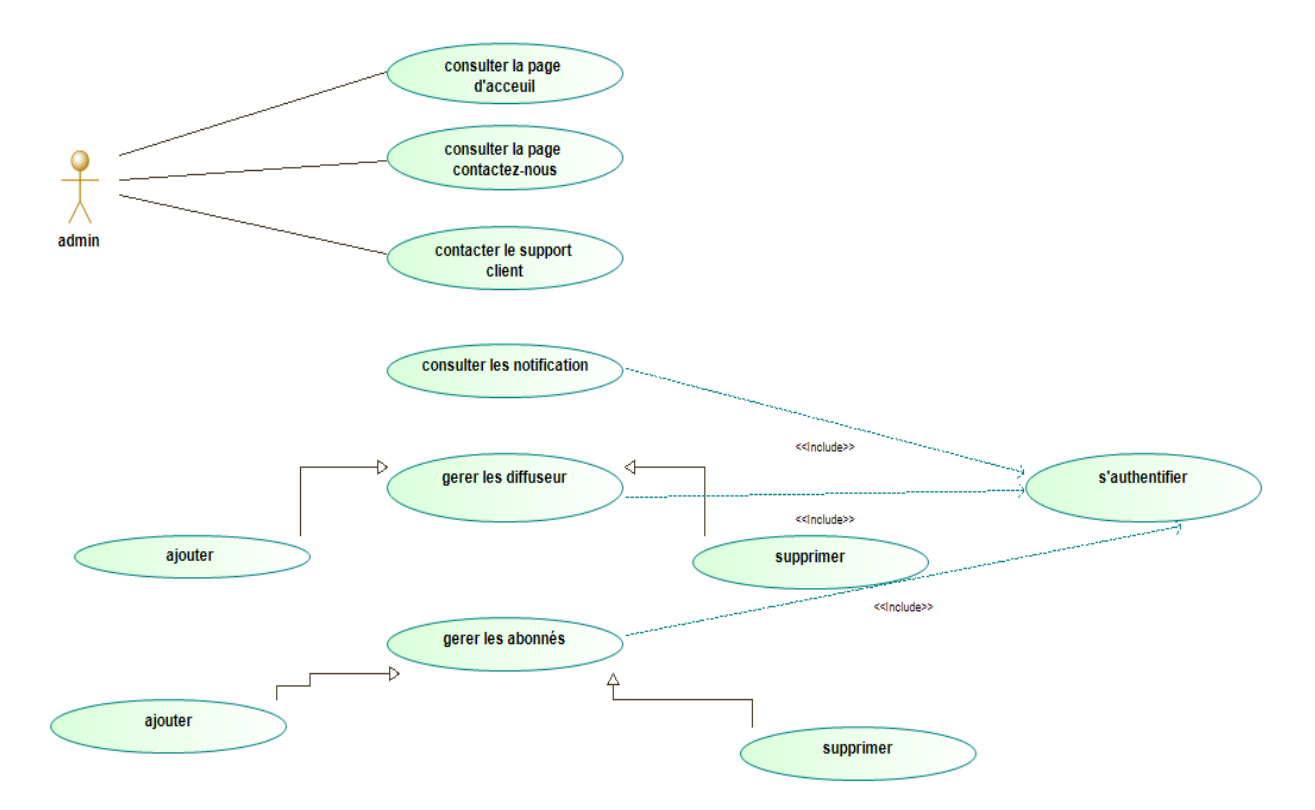

Figure 10 : Diagramme de cas d'utilisation pour l'administrateur.

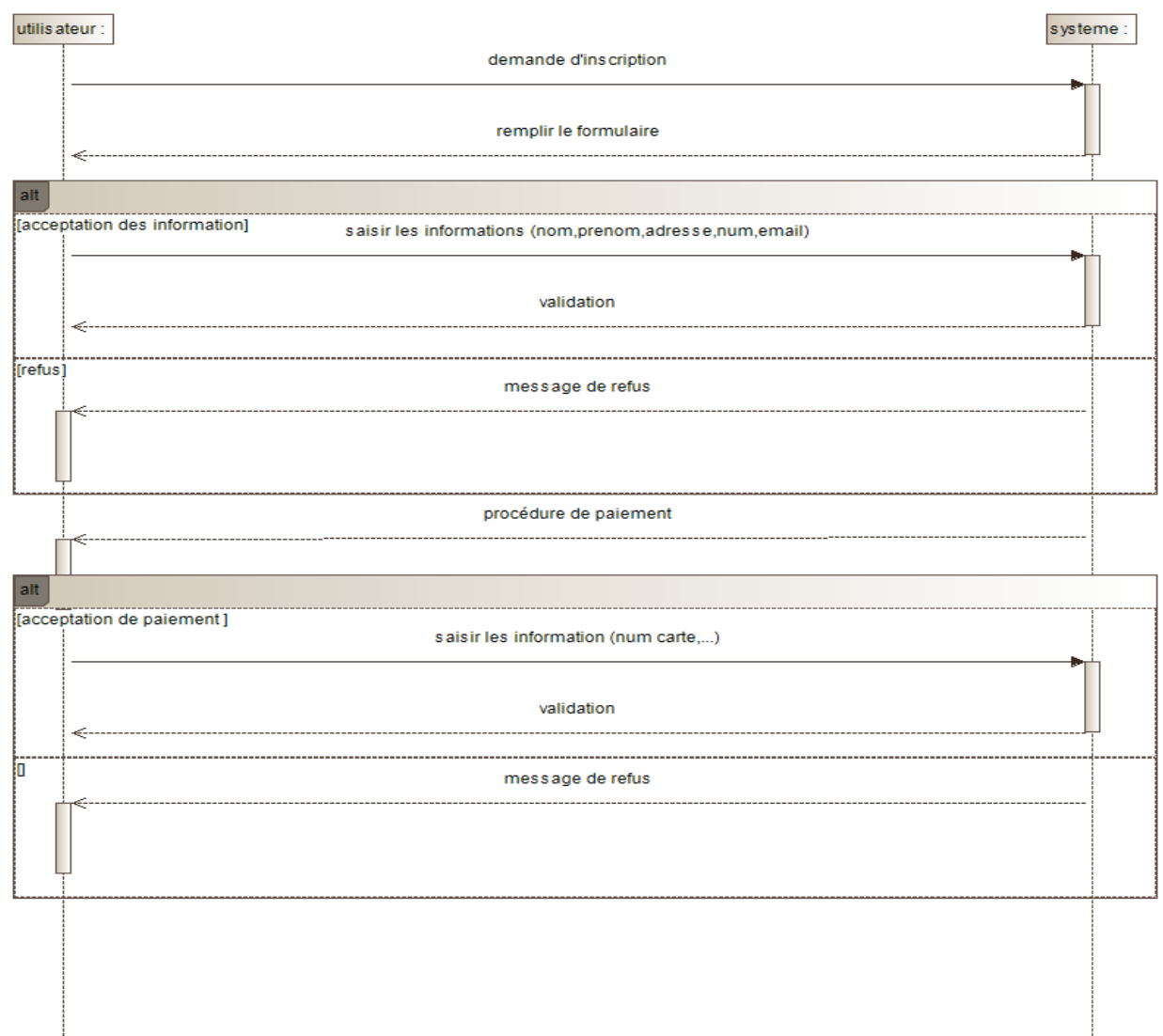

### <span id="page-21-0"></span>**IV.2 Les diagrammes de séquences**

Figure 11 : Diagramme de séquence d'inscription.

Le scénario commence lorsqu'un visiteur accède au site web et clique sur le bouton "s'inscrire". Le visiteur entre alors ses informations d'identification, telles que son nom, son adresse e-mail et son mot de passe, puis clique sur le bouton "Soumettre". Le système vérifie alors les informations d'identification et si elles sont valides, le visiteur est dirigé vers la page de paiement. Le visiteur peut alors sélectionner le plan de paiement souhaité et entrer les informations de paiement requises, telles que le type de carte de crédit, le numéro de carte et la date d'expiration. Le système vérifie alors les informations de paiement et, si elles sont valides, effectue le paiement et envoie un e-mail de confirmation au visiteur. Le scénario se termine avec la création du compte utilisateur et l'affichage d'une page de confirmation.

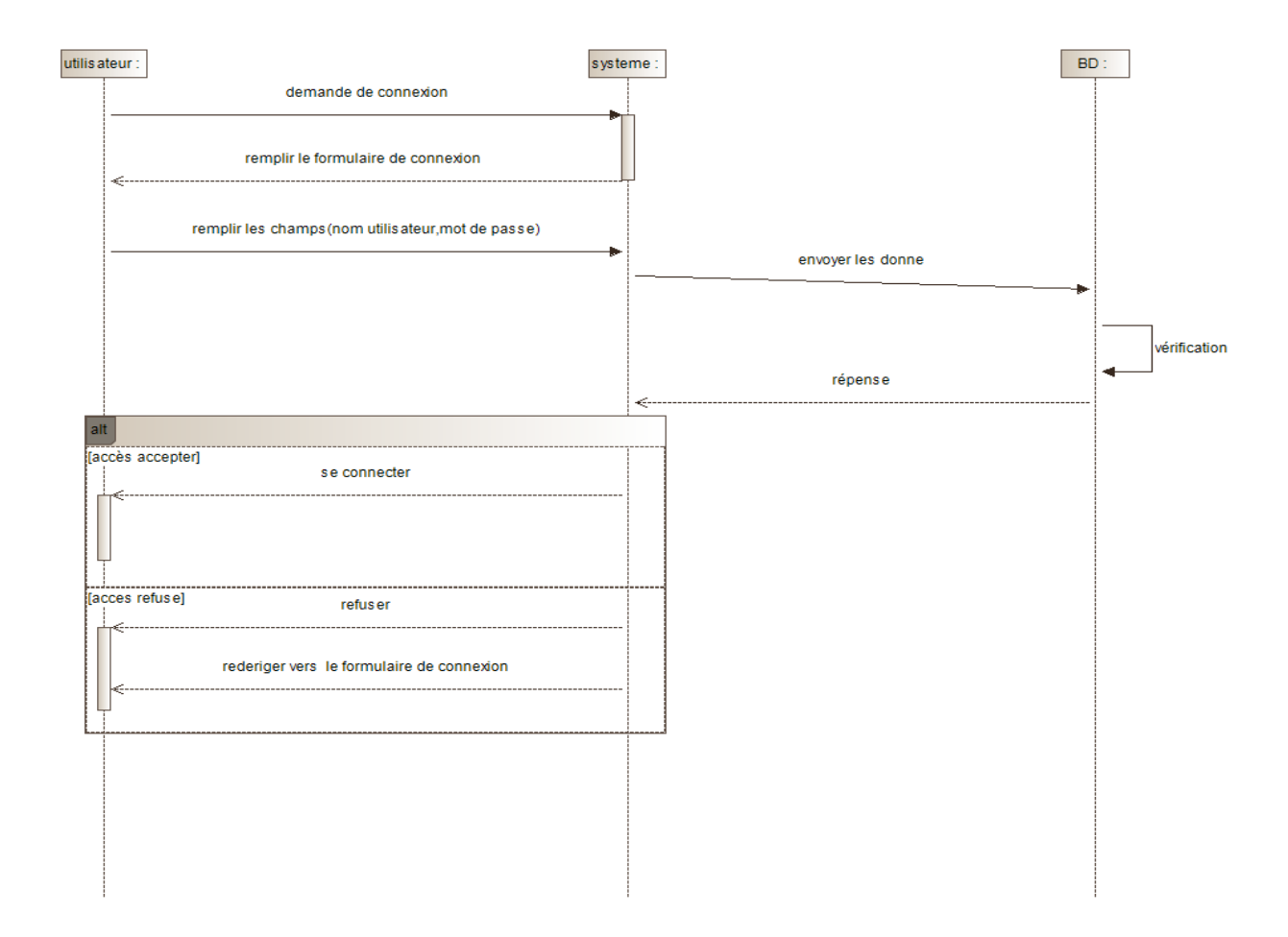

Figure 12 : Diagramme de séquence de connexion.

Le diagramme ci-dessous montre le scénario de connexion d'un utilisateur, tout d'abord il doit saisir les informations de connexion telles que l'identifiant et le mot de passe, la vérification de ces informations avec la base de données du système et la redirection vers la page d'accueil du compte utilisateur en cas de succès. Si les informations de connexion ne sont pas correctes, le système peut afficher un message d'erreur pour informer l'utilisateur et lui demander de réessayer.

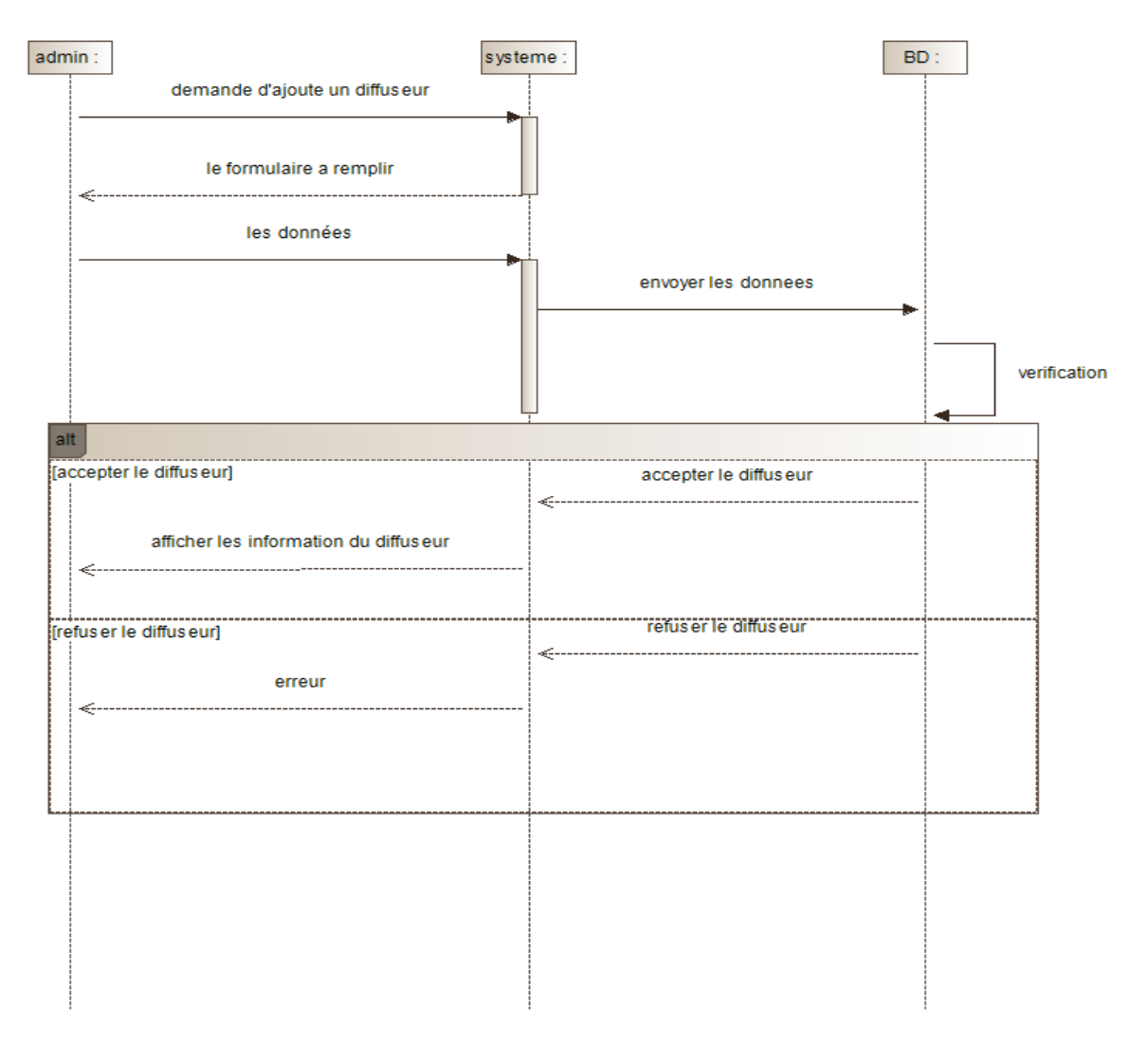

Figure 13 : Diagramme de séquence d'ajouter un diffuseur.

L'administrateur accède à l'interface de gestion des comptes et cliquer sur le bouton "Ajouter un nouveau compte diffuseur". Il doit alors entrer les informations requises pour le nouveau compte diffuseur, telles que son nom, son adresse e-mail et son numéro de téléphone. Une fois les informations saisies et validées, le nouveau compte diffuseur est créé, en cas d'erreur un message s'affichera.

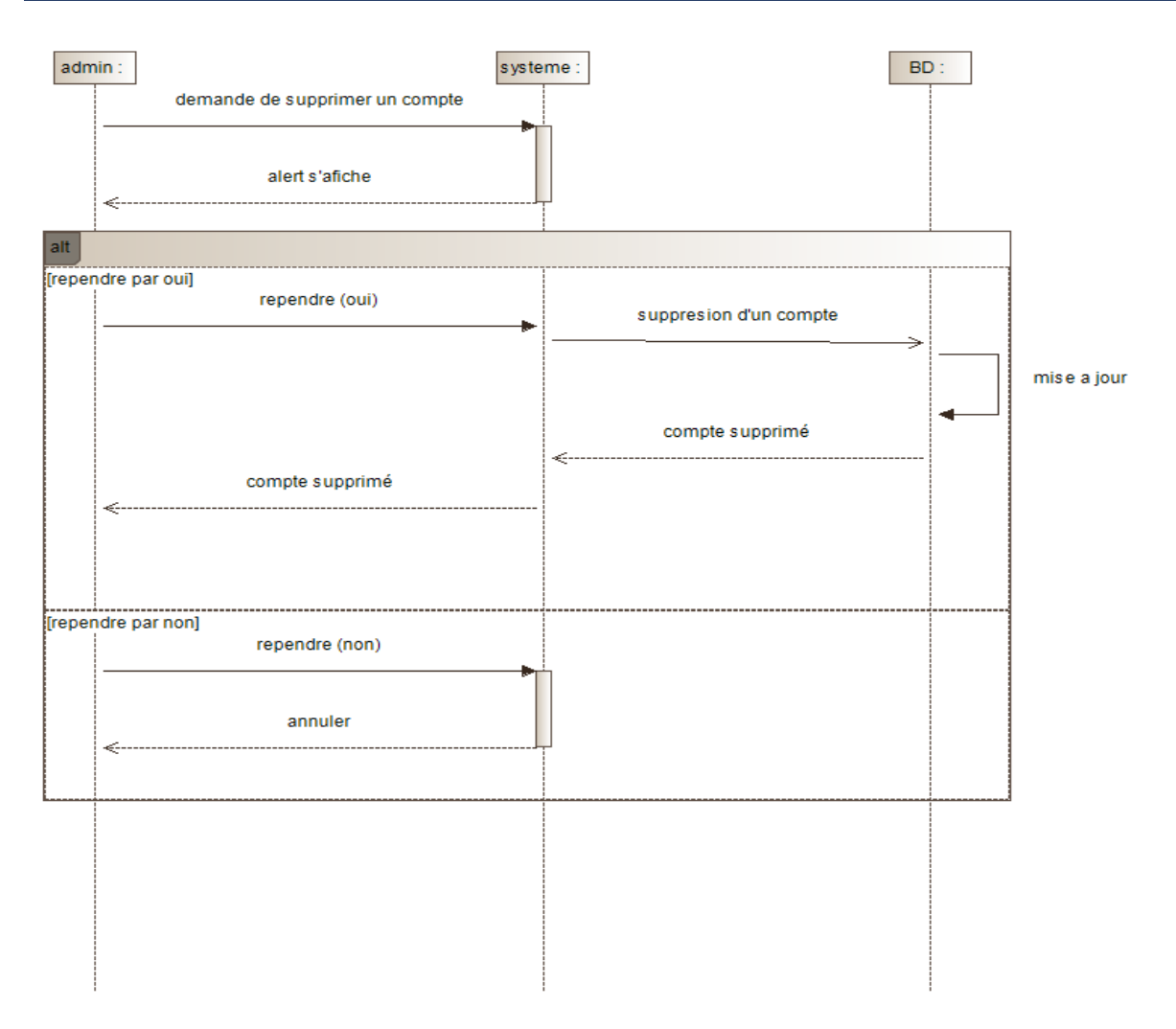

Figure 14 : Diagramme de séquence de suppression d'un compte.

L'administrateur choisit un compte utilisateur à effacer et appuie sur le bouton "Supprimer". Une notification apparaît pour confirmer la suppression. Si l'utilisateur clique sur "Oui", le compte sera définitivement supprimé, sinon il restera inchangé.

# **IV.3 Le diagramme de classe**

<span id="page-25-0"></span>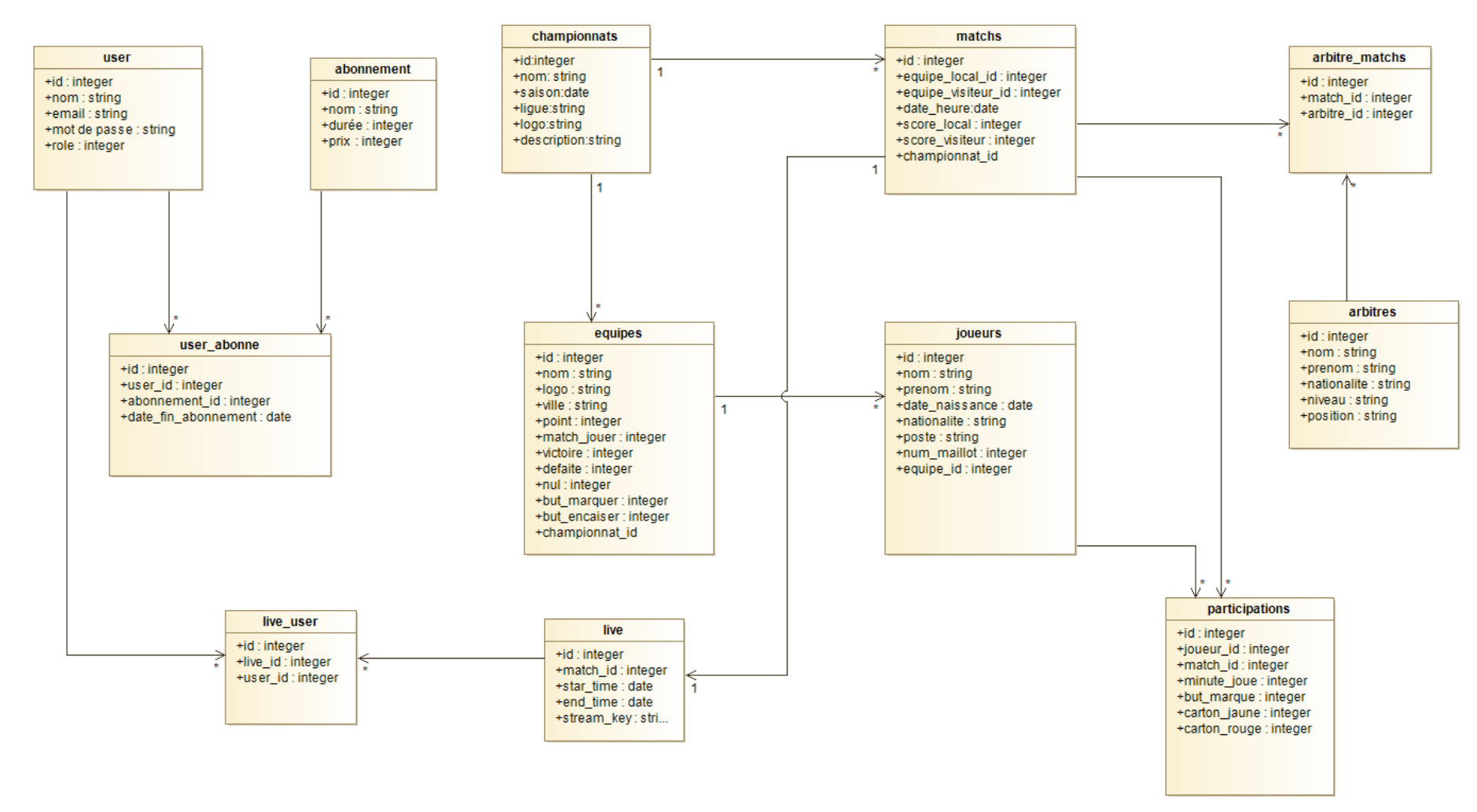

Figure 15 : Diagramme de classe.

Le diagramme de classe illustre les diverses relations entre les tables afin de garantir le bon fonctionnement de notre plateforme.

# <span id="page-26-0"></span>**V. Méthode de gestion de projet**

Avant de commencer le développement de ce projet, nous avons choisi une méthode de gestion de projet hybride en combinant les meilleurs aspects des méthodologies Cascade et Agile.

Au départ, nous avons utilisé une approche traditionnelle consistant à analyser, développer et tester le produit avant de le livrer, également appelée cycle en « cascade ».

Les phases sont séquentielles et chaque étape est validée avant de passer à la suivante. Cependant, cette méthode peut entraîner des coûts supplémentaires en cas de corrections ou de retours en arrière. C'est pourquoi nous avons basculé vers une approche agile une fois le projet lancé pour être plus réactifs et mieux adapter aux imprévus.

La méthode agile permet une meilleure visibilité sur l'ensemble du projet et réduit les risques d'anomalies en effectuant les tests au cours même de la phase de développement.

Pour notre projet, nous avons créé un cahier de charge pour avoir une base, puis nous nous sommes mis en agilité pour bénéficier de ses avantages de souplesse.

### <span id="page-26-1"></span>**VI. Conclusion**

Ce chapitre a examiné en détail les exigences fonctionnelles de notre système, ainsi que les aspects de conception associés. Les diagrammes (diagrammes de cas d'utilisation, de séquence et diagramme de classe) ont été présentés pour montrer les interactions entre les différents composants du système pour certains scénarios clés, offrant ainsi une vue claire et précise de la façon dont le système sera mis en œuvre.

# <span id="page-27-0"></span>**Chapitre III : Réalisation de la plateforme**

# <span id="page-28-0"></span>**Chapitre III : Réalisation**

# <span id="page-28-1"></span>**I. Introduction**

Dans ce chapitre, nous allons nous pencher sur la réalisation de notre plateforme en détaillant les différents outils et technologies que nous avons utilisés pour développer l'application. Nous allons également présenter les fonctionnalités de notre solution en fournissant des captures d'écran accompagnées de descriptions pour une meilleure compréhension. Ce chapitre permettra de mieux appréhender le travail effectué pour aboutir à une plateforme fonctionnelle répondant aux besoins de notre projet.

# <span id="page-28-2"></span>**II. Outils de modélisation Modelio**

Modelio est un logiciel open source utilisé pour la modélisation UML et BPMN. Il permet de créer des diagrammes pour la conception de logiciels, de systèmes d'information et de processus métier. Les professionnels de l'informatique l'utilisent pour concevoir, documenter et communiquer sur leurs projets. [1] [2] [3]

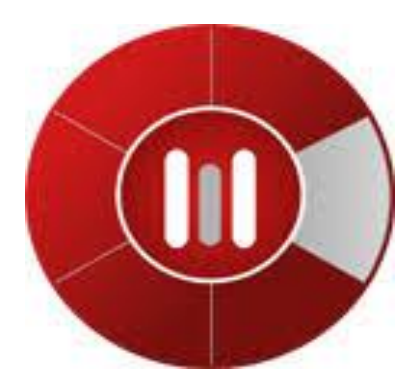

Figure 16 : Logo Modelio

# <span id="page-29-0"></span>**III. Outils et langages de programmation Langage PHP**

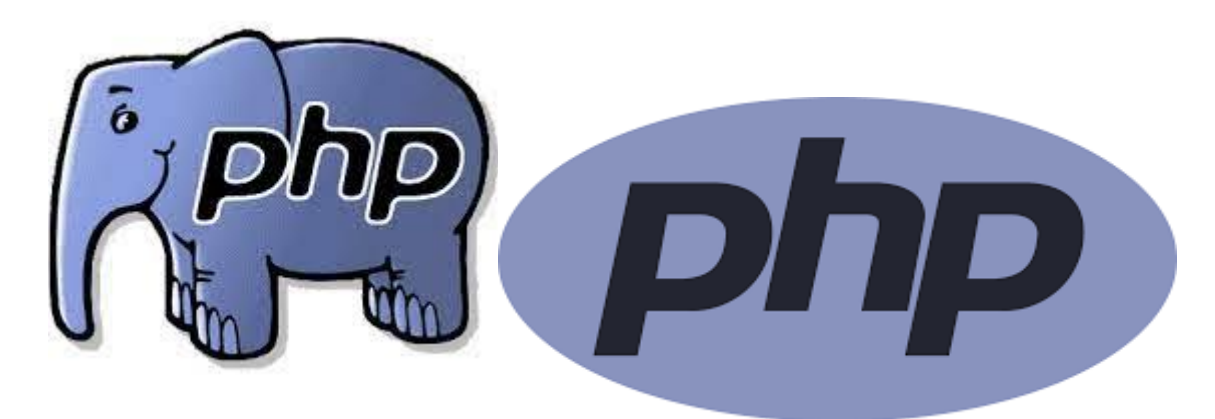

Figure 17 : Logo PHP

PHP est un langage de programmation web utilisé pour créer des applications web dynamiques. Il est facile à apprendre et à intégrer à HTML, et peut être exécuté sur différents serveurs web avec une compatibilité étendue avec les bases de données. [4] [5] [6] [7] [8] [9]

## **Framework PHP**

PHP est un langage de programmation web populaire. Les Framework PHP sont des ensembles d'outils qui aident les développeurs à créer des applications web plus rapidement et plus efficacement. Ils incluent des bibliothèques de code réutilisable et encouragent les meilleures pratiques de programmation. Laravel, Symfony, CodeIgniter, Yii, CakePHP, Zend Framework, etc., sont des exemples de Framework PHP couramment utilisés. [10][11][12]

# **Laravel**

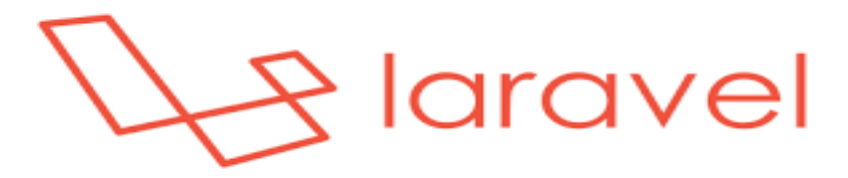

Figure 18 : Logo Laravel

Laravel est un Framework web open source en PHP. Il utilise le modèle MVC et propose de nombreuses fonctionnalités pour le développement d'applications web. Il est apprécié pour sa simplicité d'apprentissage, sa communauté active et sa documentation complète. [13][14][15][16]

 **Bootstrap**

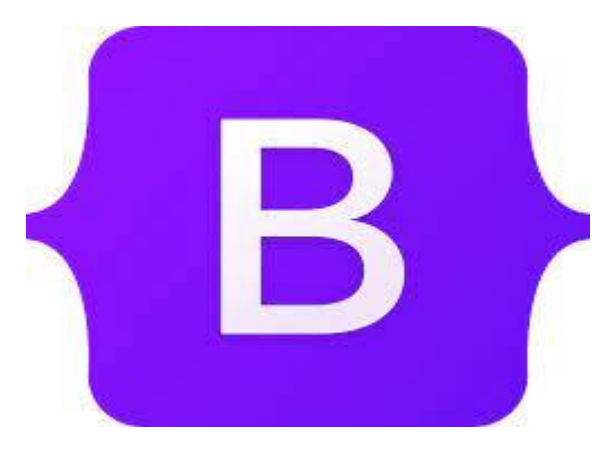

Figure 19 : Logo Bootstrap

Bootstrap est un Framework web front-end open source, créé par Twitter. Il fournit des composants HTML, CSS et JavaScript prêts à l'emploi pour créer des sites web réactifs et mobiles. Bootstrap est populaire pour sa simplicité d'utilisation et sa documentation complète. [17][18]

# **JavaScript**

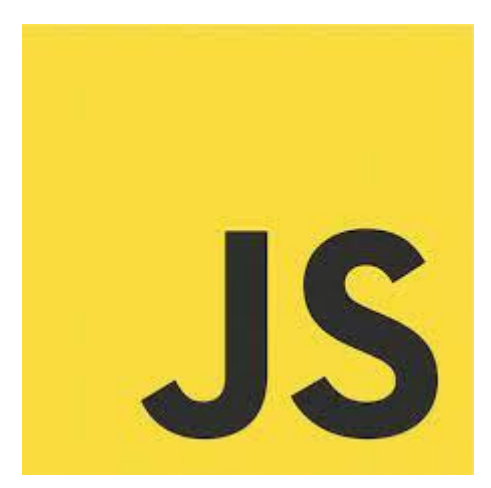

Figure 20 : Logo JavaScript

JavaScript est un langage de programmation de scripts principalement utilisé pour le développement Web. Il est utilisé pour ajouter des fonctionnalités interactives aux pages Web, comme des animations, des menus déroulants, des fenêtres modales, etc. Il peut également être utilisé côté serveur avec Node.js. Les bibliothèques et Framework populaires de JavaScript incluent jQuery, React, Vue.js, Angular, etc.

 **CSS**

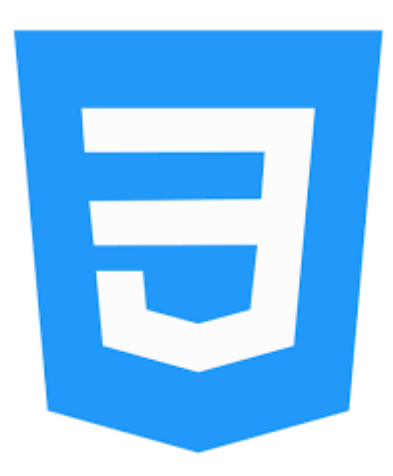

Figure 21 : Logo CSS

CSS est un langage de style pour les pages web. Il permet d'appliquer des styles à la mise en page HTML, comme la couleur et la disposition des éléments. CSS sépare la présentation du contenu HTML, facilitant la flexibilité et la maintenance des pages web. Il est souvent utilisé avec HTML et JavaScript pour créer des pages web attrayantes et interactives. [19][20]

 **MySQL**

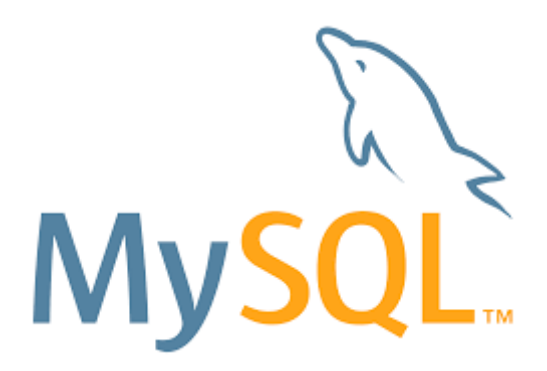

Figure 22 : Logo MySQL

MySQL est un système de gestion de base de données open source utilisé dans les applications web. Il utilise le langage SQL pour stocker et récupérer des données. MySQL est rapide, stable et compatible avec de nombreux langages de programmation. [21][22]

## **Laragon**

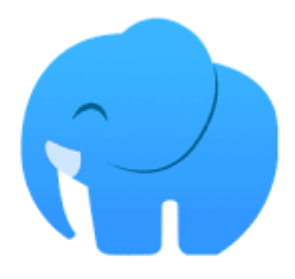

# Laragon

Figure 23 : Logo Laragon

Laragon est un logiciel open source pour Windows qui offre un environnement de développement local pour les applications web. Il est convivial et comprend des outils essentiels tels qu'Apache, PHP, MySQL.

# **Visual Studio Code**

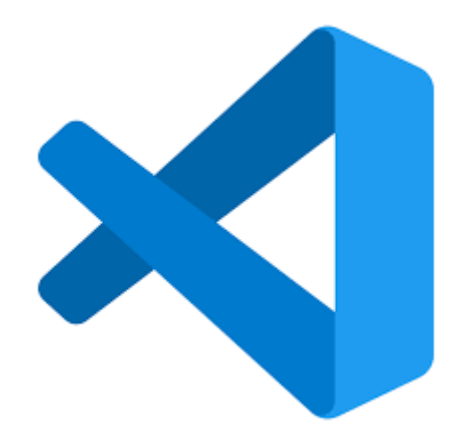

Figure 24 : Logo VSC

Visual Studio Code est un éditeur de code gratuit et open-source développé par Microsoft. Il offre de nombreuses fonctionnalités pour les développeurs, notamment la coloration syntaxique, l'autocomplétions et le débogage. Il est compatible avec plusieurs langages de programmation et dispose d'une large communauté d'utilisateurs et d'extensions. Visual Studio Code est largement utilisé pour le développement d'applications web, de jeux et de logiciels.

# **IV. Présentation de l'application :**

<span id="page-33-0"></span>Notre application révolutionnaire de diffusion en direct des sports en Algérie offre une expérience immersive aux utilisateurs. Les administrateurs bénéficient d'un tableau de bord convivial pour gérer les contenus et les utilisateurs. Les diffuseurs peuvent lancer des diffusions en direct avec des commentaires interactifs. Les utilisateurs peuvent regarder les matchs en direct, accéder aux statistiques, aux classements des championnats et interagir avec d'autres passionnés. Notre application crée une communauté sportive dynamique où l'excitation du sport en direct est à portée de main.

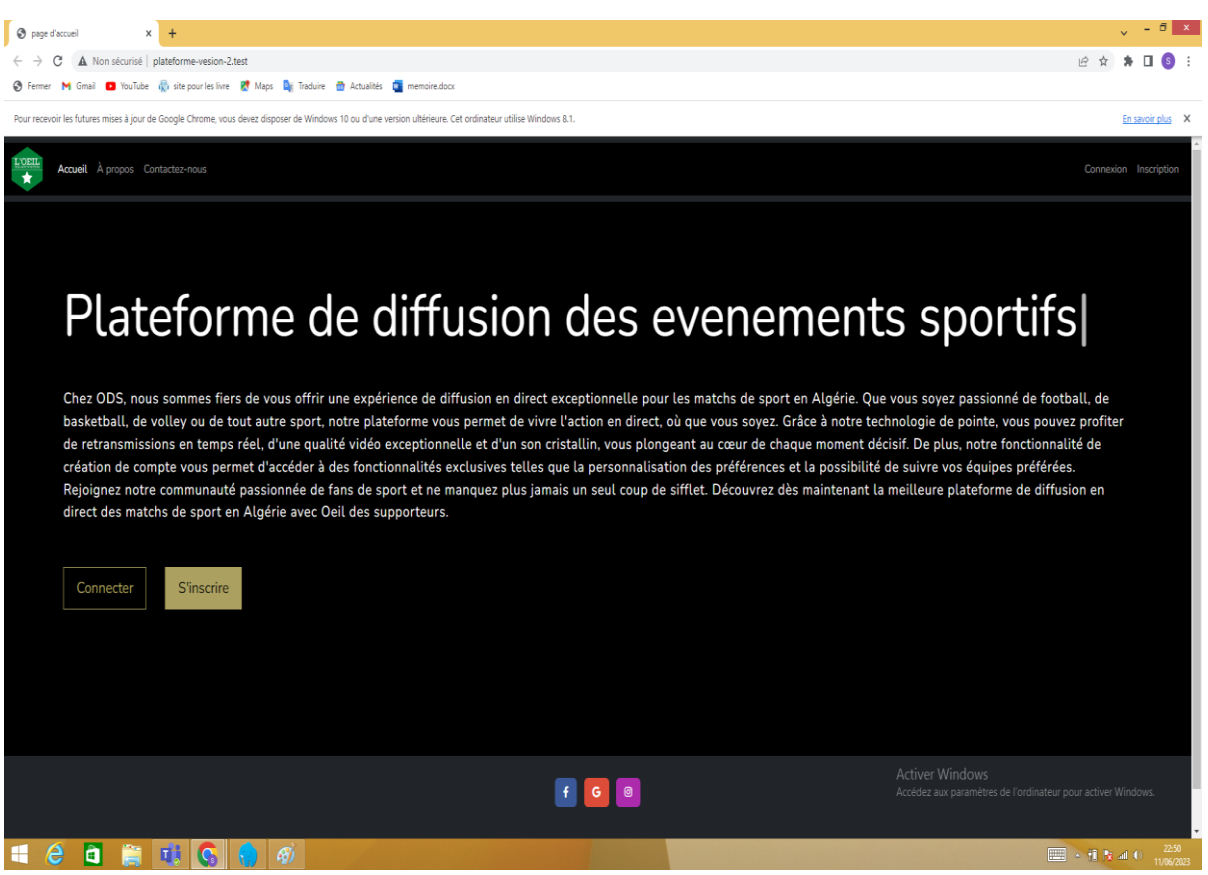

Figure 25 : Page d'accueil de la plateforme

La capture d'écran de la page d'accueil présente les fonctionnalités de connexion, inscription, contactez-nous et À propos de nous, offrant aux utilisateurs une expérience conviviale et un moyen de communiquer avec nous.

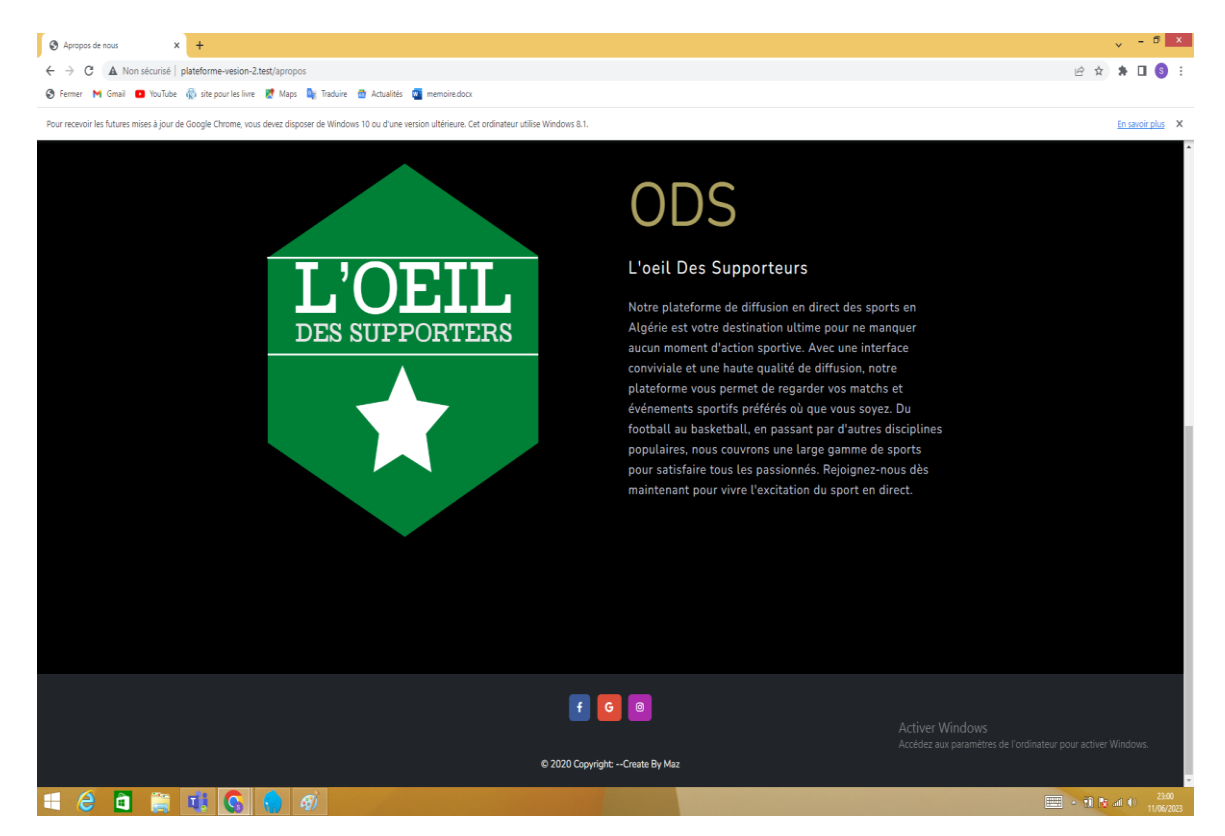

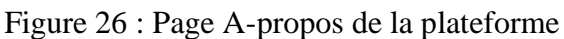

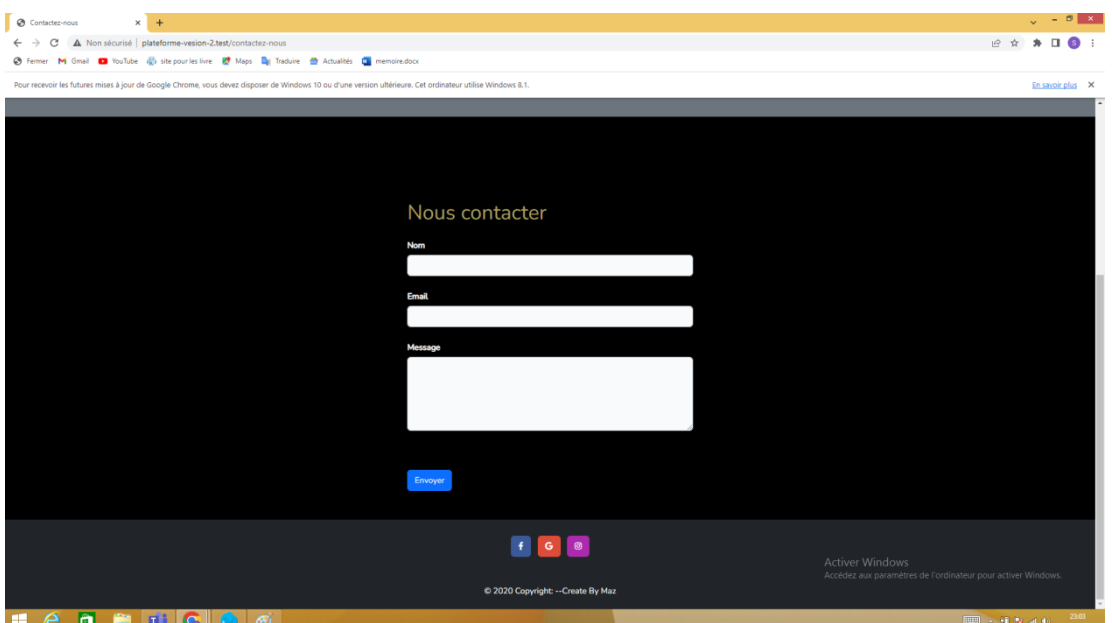

Figure 27 : Page de contactez-nous

# **Chapitre II Analyse, conception**

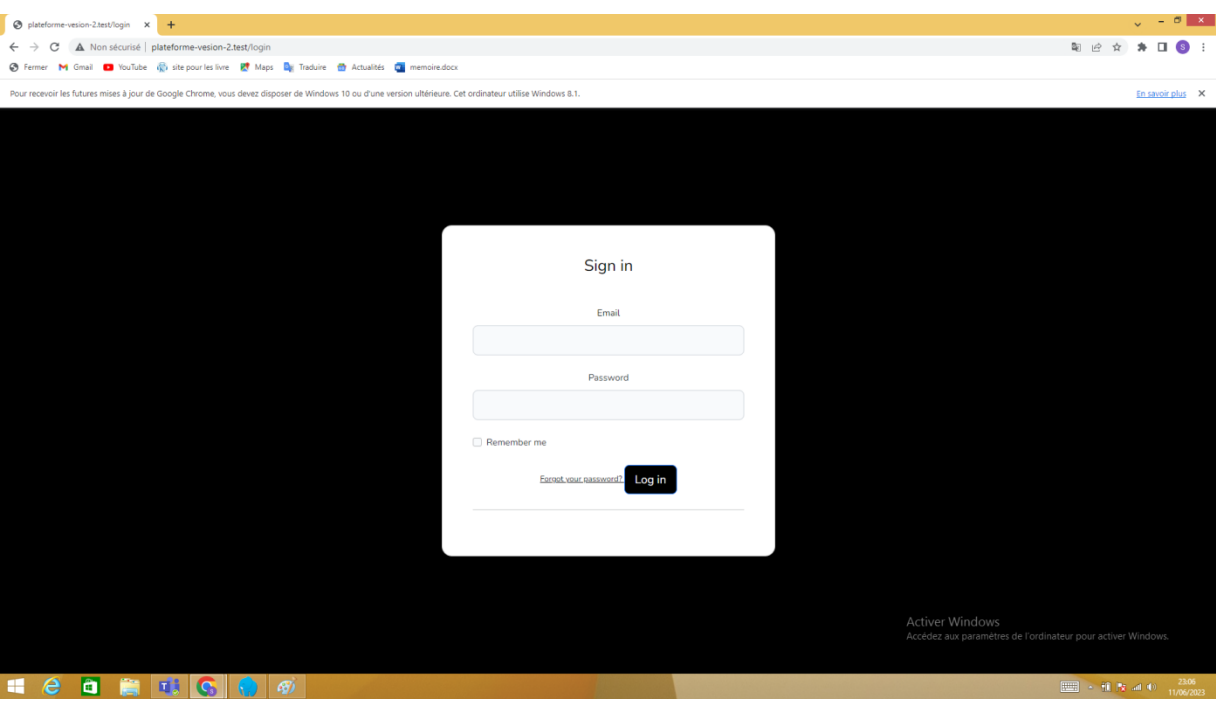

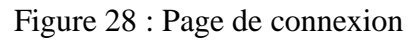

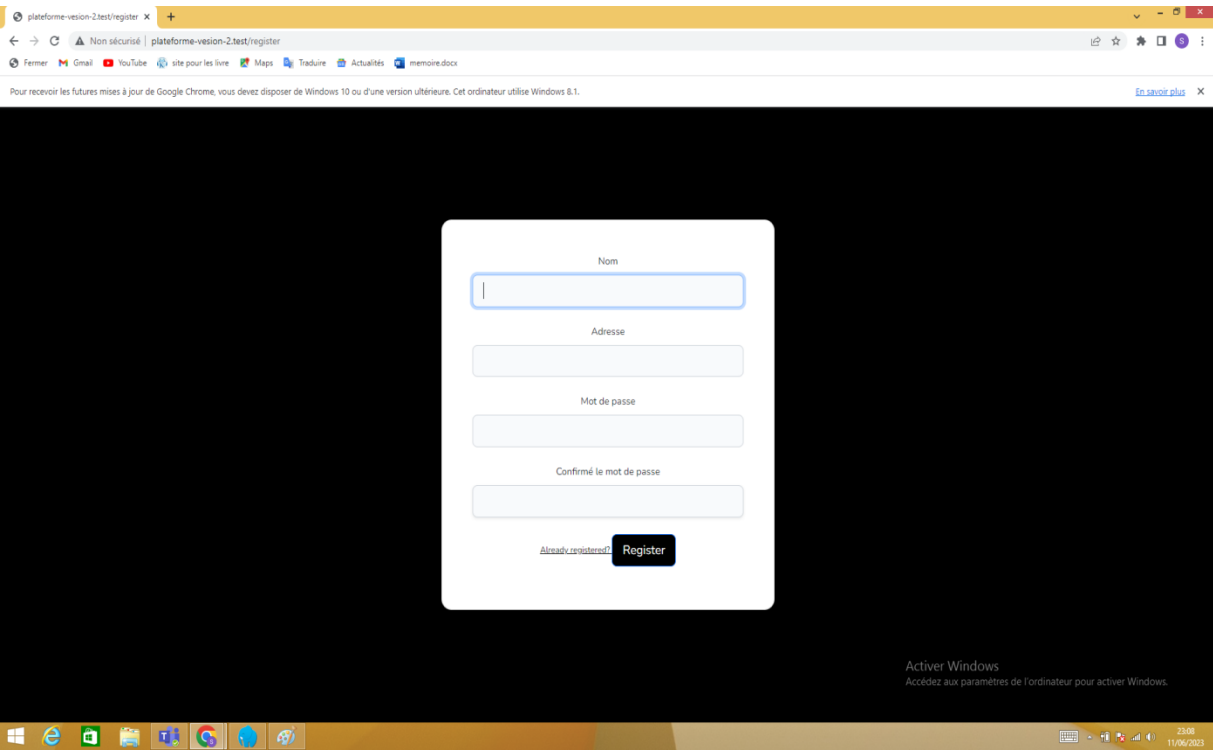

Figure 29 : Page d'inscription

# **Plateforme cote admin :**

| Admin   Dashboard                                                                                       | $\times$ +              |                              |                                                                                                    |               |                |                                                                                        |                                                 | $\sqrt{-0}$ x     |                     |  |  |  |  |  |
|----------------------------------------------------------------------------------------------------|-------------------------|------------------------------|----------------------------------------------------------------------------------------------------|---------------|----------------|----------------------------------------------------------------------------------------|-------------------------------------------------|-------------------|---------------------|--|--|--|--|--|
| A Non sécurisé   plateforme-vesion-2.test/admin<br>G<br>$\rightarrow$                                   |                         |                              |                                                                                                    |               |                |                                                                                        | → 配 企 ☆ ★ 口 ◎ :                                 |                   |                     |  |  |  |  |  |
| Traduite to Actualities Container Container Container Container Container Container Container Container |                         |                              |                                                                                                    |               |                |                                                                                        |                                                 |                   |                     |  |  |  |  |  |
|                                                                                                    |                         |                              | Pour recevoir les futures mises à jour de Google Chrome, vous devez disposer de Windows 10 ou d'une version ultérieure. Cet ordinateur utilise Windows 8.1. |               |                |                                                                                        |                                                 | En savoir plus X  |                     |  |  |  |  |  |
| Dashboard                                                                                               | $\equiv$                | Home Contact                 |                                                                                                    |               |                |                                                                                        | $\circ$ 0<br>$\Delta$ <sup>15</sup><br>$\alpha$ | $\infty$          | ×                   |  |  |  |  |  |
| Admin: salim                                                                                            |                         | Liste des utilisateurs       |                                                                                                    |               |                |                                                                                        |                                                 |                   |                     |  |  |  |  |  |
| $\alpha$<br>Search                                                                                      |                         |                              |                                                                                                    |               |                |                                                                                        |                                                 |                   |                     |  |  |  |  |  |
| <b>2</b> Dashboard                                                                                      |                         | Role:<br>'0' -> Utilisateur  |                                                                                                    |               |                |                                                                                        |                                                 |                   |                     |  |  |  |  |  |
| Commentaire diff                                                                                        | $1'$ > Admin            |                              |                                                                                                    |               |                |                                                                                        |                                                 |                   |                     |  |  |  |  |  |
| 8 championnat                                                                                           | '2' -> Diffuseur        |                              |                                                                                                    |               |                |                                                                                        |                                                 |                   |                     |  |  |  |  |  |
|                                                                                                    |                         |                              |                                                                                                    |               |                |                                                                                        |                                                 |                   |                     |  |  |  |  |  |
| <b>III</b> Equipe                                                                                       |                         |                              |                                                                                                    |               |                |                                                                                        |                                                 | Ajouter un compte |                     |  |  |  |  |  |
| + Ajouter Equipe                                                                                        |                         | Nom                          | Email                                                                                                    | <b>Status</b> | Role           | <b>Actions</b>                                                                         |                                                 |                   |                     |  |  |  |  |  |
| <b>卷</b> Arbitre                                                                                        |                         |                              |                                                                                                    |               |                |                                                                                        |                                                 |                   |                     |  |  |  |  |  |
| + Ajouter Arbitre                                                                                       | $\mathbf{1}$            | bob1                         | bobtest@gmail.com                                                                                                    | Active        | $\overline{2}$ | <b>Modifier</b><br>Supprimer                                                           |                                                 |                   |                     |  |  |  |  |  |
| Action<br>Déconnecter                                                                                   | $\overline{2}$          | hamza                        | hamza@gmail.com                                                                                                    | Active        | $\overline{2}$ | Modifier<br>Supprimer                                                                  |                                                 |                   |                     |  |  |  |  |  |
|                                                                                                    | $\overline{\mathbf{3}}$ | reda                         | reda@gmail.com                                                                                                    | Active        | $\mathbf 0$    | Modifier<br>Supprimer                                                                  |                                                 |                   |                     |  |  |  |  |  |
|                                                                                                    | $\overline{4}$          | salim                        | salim.wat@gmail.com                                                                                                    | Active        | $\mathbf{1}$   | Modifier<br>Supprimer                                                                  |                                                 |                   |                     |  |  |  |  |  |
|                                                                                                    | $\overline{\mathbf{5}}$ | salim                        | salim.test@gmail.com                                                                                                    | Active        | $\mathbf{1}$   | Modifier<br>Supprimer                                                                  |                                                 |                   |                     |  |  |  |  |  |
|                                                                                                    |                         |                              |                                                                                                    |               |                | <b>Activer Windows</b><br>Accédez aux paramètres de l'ordinateur pour activer Windows. |                                                 |                   |                     |  |  |  |  |  |
|                                                                                                    |                         | Copyright © -- Create By Maz |                                                                                                    |               |                |                                                                                        |                                                 |                   | Version $3.2.0$     |  |  |  |  |  |
| $-e$<br><b>QE</b>                                                                                       | <b>ELIG</b>             | $\mathcal{F}$                |                                                                                                    |               |                |                                                                                        | E - 12 Road 49                                  |                   | 23:15<br>11/06/2023 |  |  |  |  |  |

Figure 30 : Affichage de tous les types de comptes

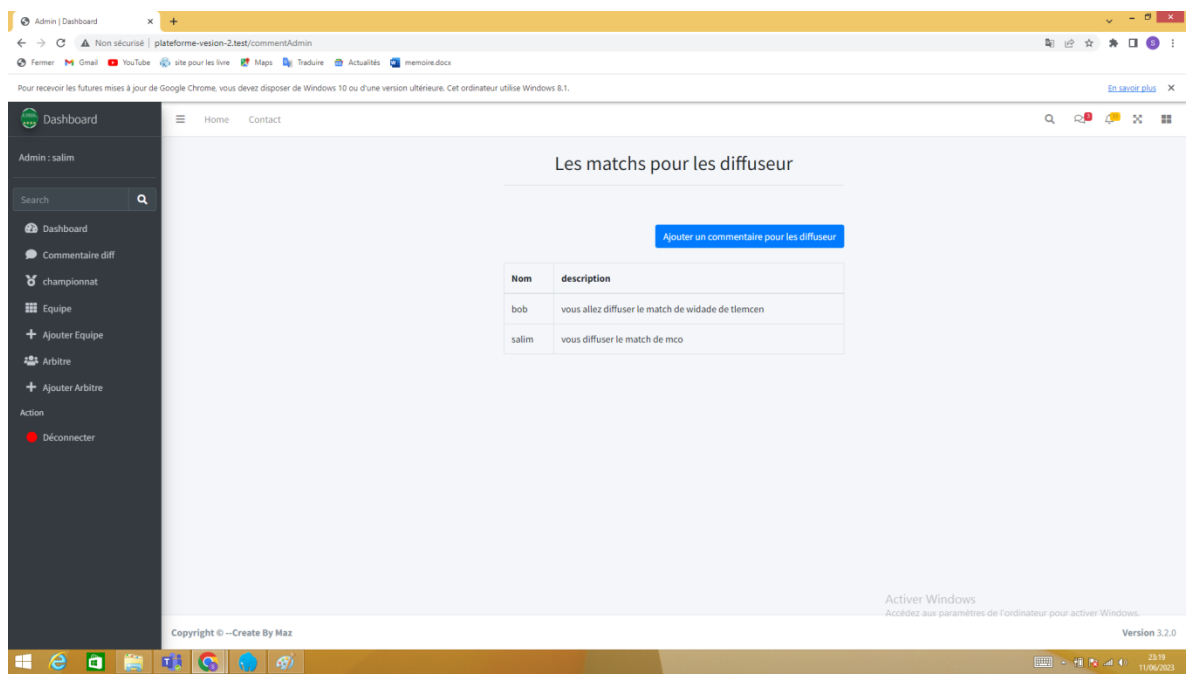

Figure 31 : Ecrire des messages aux diffuseurs (affectation des matchs)

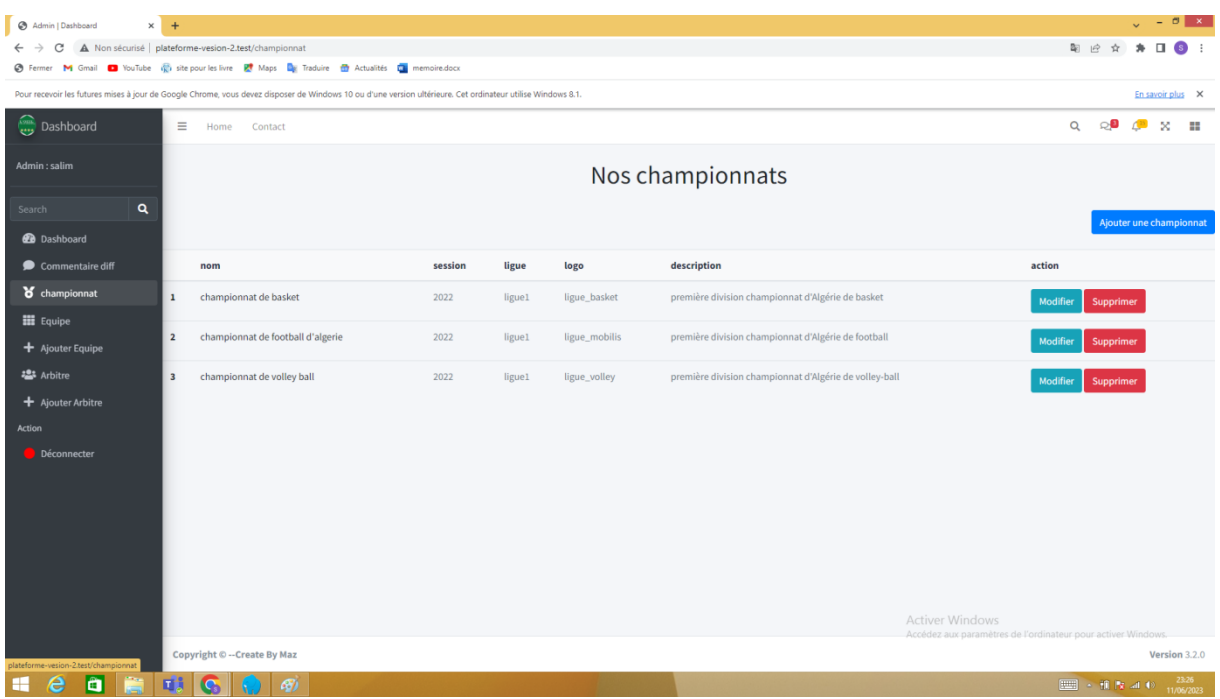

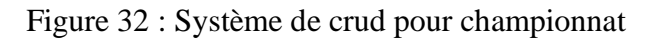

| Admin   Dashboard    | $\times$ + |                                                   |                                                                                            |                                                                                                    |      |               |                                                                                        | $ \sigma$                          |  |  |  |  |  |
|----------------------|------------|---------------------------------------------------|--------------------------------------------------------------------------------------------|----------------------------------------------------------------------------------------------------|------|---------------|----------------------------------------------------------------------------------------|------------------------------------|--|--|--|--|--|
|                      |            | A Non sécurisé   plateforme-vesion-2.test/equipes |                                                                                            |                                                                                                    |      |               |                                                                                        | 图 应                                |  |  |  |  |  |
| <b>C</b> Fermer      |            |                                                   | M Gmail a YouTube (C) site pour les livre Et Maps De Traduire a Actualités Da memoire.docx |                                                                                                    |      |               |                                                                                        |                                    |  |  |  |  |  |
|                      |            |                                                   |                                                                                            | Pour recevoir les futures mises à jour de Google Chrome, vous devez disposer de Windows 10 ou d'une version ultérieure. Cet ordinateur utilise Windows 8.1. |      |               |                                                                                        | En savoir plus X                   |  |  |  |  |  |
| Dashboard            |            | Ξ<br>Contact<br>Home                              |                                                                                            |                                                                                                    |      |               |                                                                                        | Q<br>$^{56}$<br>器                  |  |  |  |  |  |
| Admin: salim         |            |                                                   |                                                                                            |                                                                                                    |      |               |                                                                                        |                                    |  |  |  |  |  |
| Search               | $\alpha$   |                                                   | Championnat championnat de football d'algerie                                              |                                                                                                    |      |               |                                                                                        |                                    |  |  |  |  |  |
| <b>B</b> Dashboard   |            |                                                   |                                                                                            |                                                                                                    |      | Ville         |                                                                                        |                                    |  |  |  |  |  |
| Commentaire diff     |            |                                                   | Nom de l'équipe<br>wat tlemcen                                                             |                                                                                                    | Logo |               | <b>Action</b><br>亩                                                                     |                                    |  |  |  |  |  |
| of championnat       |            | $\mathbf{1}$                                      |                                                                                            |                                                                                                    | wat  | tlemcen       | m                                                                                      |                                    |  |  |  |  |  |
| <b>III</b> Equipe    |            | $\overline{2}$<br>$\overline{\mathbf{3}}$         | mca Alger football                                                                         |                                                                                                    | mca  | Alger         | 亩                                                                                      |                                    |  |  |  |  |  |
| $+$ Ajouter Equipe   |            | $\overline{4}$                                    | usma alger<br>mco oran                                                                     |                                                                                                    | usma | Alger<br>oran | 亩                                                                                      |                                    |  |  |  |  |  |
| <b>2</b> Arbitre     |            |                                                   |                                                                                            |                                                                                                    | mco  |               |                                                                                        |                                    |  |  |  |  |  |
| + Ajouter Arbitre    |            |                                                   |                                                                                            |                                                                                                    |      |               |                                                                                        |                                    |  |  |  |  |  |
| Action               |            |                                                   |                                                                                            | Championnat championnat de volley ball                                                                                                    |      |               |                                                                                        |                                    |  |  |  |  |  |
| <b>Déconnecter</b>   |            |                                                   |                                                                                            |                                                                                                    |      |               |                                                                                        |                                    |  |  |  |  |  |
|                      |            |                                                   | Nom de l'équipe                                                                            | Logo                                                                                                    |      | Ville         | <b>Action</b>                                                                          |                                    |  |  |  |  |  |
|                      |            | $\mathbf{1}$                                      | jrbt tlemcen                                                                               | jrbt                                                                                                    |      | tlemcen       | m                                                                                      |                                    |  |  |  |  |  |
|                      |            | $\overline{2}$                                    | mca Alger volley                                                                           | mca volley                                                                                                    |      | Alger         | 而                                                                                      |                                    |  |  |  |  |  |
|                      |            | $\overline{\mathbf{3}}$                           | usma alger volley                                                                          | usma volley                                                                                                    |      | Alger         | 而                                                                                      |                                    |  |  |  |  |  |
|                      |            | cbbr borj<br>$\overline{4}$                       |                                                                                            | cbbr                                                                                                    |      | borj          | 齑                                                                                      |                                    |  |  |  |  |  |
|                      |            |                                                   |                                                                                            | Championnat championnat de basket                                                                                                    |      |               | <b>Activer Windows</b><br>Accédez aux paramètres de l'ordinateur pour activer Windows. |                                    |  |  |  |  |  |
| l e i<br>a<br>e<br>æ |            | <b>ELG</b>                                        | G)                                                                                         |                                                                                                    |      |               |                                                                                        | 23:28<br>E · This are<br>1/06/2023 |  |  |  |  |  |

Figure 33 : Affichage des équipes avec possibilité de suppression

# **Chapitre II Analyse, conception**

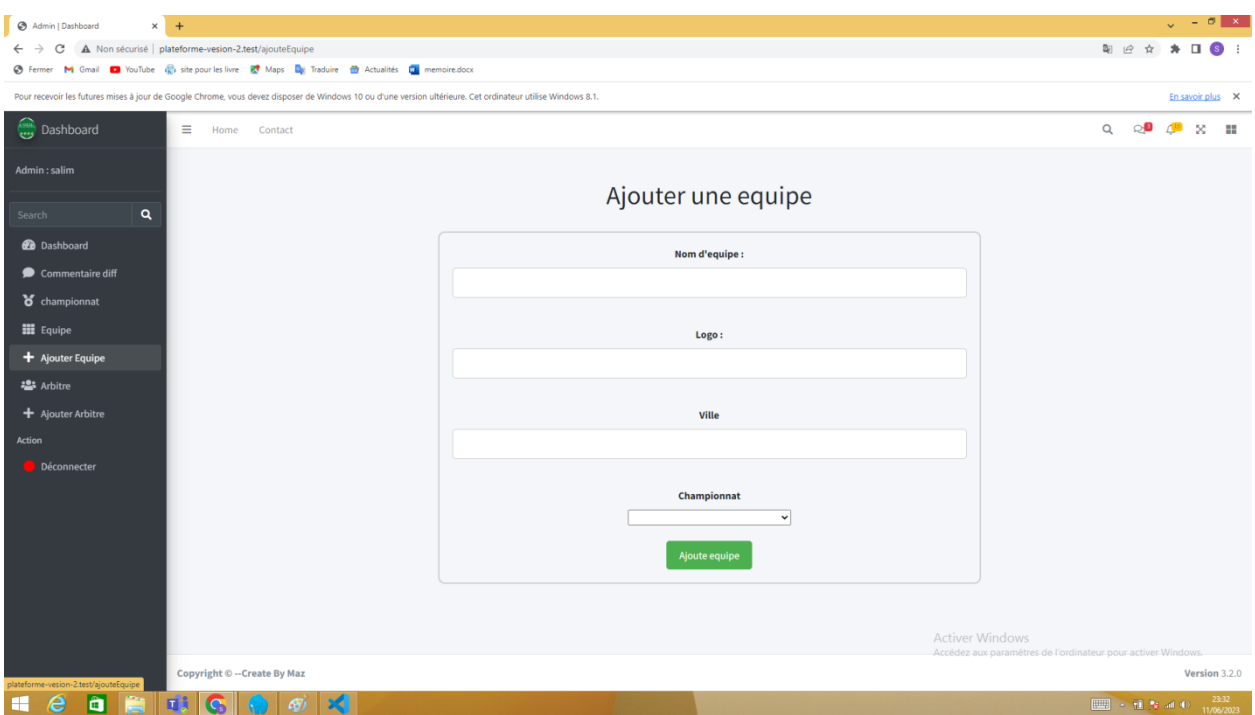

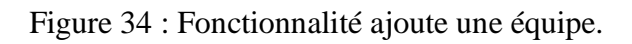

| Admin   Dashboard                                                                                                    | $\times$ + |                                                   |                         |        |          |                    |                    |                   |                                                                                        |               |          |                                                                                           |             | $\sqrt{-0}$ x    |                    |
|----------------------------------------------------------------------------------------------------|------------|---------------------------------------------------|-------------------------|--------|----------|--------------------|--------------------|-------------------|----------------------------------------------------------------------------------------|---------------|----------|-------------------------------------------------------------------------------------------|-------------|------------------|--------------------|
| C                                                                                                    |            | A Non sécurisé   plateforme-vesion-2.test/arbitre |                         |        |          |                    |                    |                   |                                                                                        |               | 图 应 查    |                                                                                           |             | $\Box$           | $\left( s \right)$ |
| S Fermer M Gmail D YouTube (C) site pour les livre Et Maps De Traduire to Actualités De memoire.docx                                                        |            |                                                   |                         |        |          |                    |                    |                   |                                                                                        |               |          |                                                                                           |             |                  |                    |
| Pour recevoir les futures mises à jour de Google Chrome, vous devez disposer de Windows 10 ou d'une version ultérieure. Cet ordinateur utilise Windows 8.1. |            |                                                   |                         |        |          |                    |                    |                   |                                                                                        |               |          |                                                                                           |             | En savoir plus X |                    |
| Dashboard                                                                                                    |            | Ξ.<br>Home                                        | Contact                 |        |          |                    |                    |                   |                                                                                        |               | $\alpha$ |                                                                                           | $\sqrt{15}$ | 58               | - 46               |
| Admin: salim                                                                                                    |            |                                                   |                         |        |          |                    |                    |                   |                                                                                        |               |          |                                                                                           |             |                  |                    |
| Search                                                                                                    | Q          |                                                   |                         |        |          |                    | Liste des Arbitres |                   |                                                                                        |               |          |                                                                                           |             |                  |                    |
| <b>2</b> Dashboard                                                                                                    |            |                                                   |                         | Nom    | Prenom   | <b>Nationalite</b> | Niveau             | <b>Position</b>   |                                                                                        | <b>Action</b> |          |                                                                                           |             |                  |                    |
| Commentaire diff                                                                                                    |            |                                                   | $\mathbf{1}$            | djamel | haimoudi | algerienne         | professionnel      | Arbitre central   |                                                                                        | 面             |          |                                                                                           |             |                  |                    |
| $\delta$ championnat                                                                                                    |            |                                                   | $\overline{2}$          | houari | mokhtari | algerienne         | amateur            | Arbitre assistant |                                                                                        | 面             |          |                                                                                           |             |                  |                    |
| <b>III</b> Equipe                                                                                                    |            |                                                   | $\overline{\mathbf{3}}$ | hamid  | mehttari | algerienne         | professionnel      | Quatrieme arbitre |                                                                                        | 面             |          |                                                                                           |             |                  |                    |
| + Ajouter Equipe                                                                                                    |            |                                                   | $\overline{a}$          | reda   | dahou    | algerienne         | amateur            | Arbitre central   |                                                                                        | 面             |          |                                                                                           |             |                  |                    |
| <b>23</b> Arbitre                                                                                                    |            |                                                   |                         |        |          |                    |                    |                   |                                                                                        |               |          |                                                                                           |             |                  |                    |
| + Ajouter Arbitre                                                                                                    |            |                                                   |                         |        |          |                    |                    |                   |                                                                                        |               |          |                                                                                           |             |                  |                    |
| Action                                                                                                    |            |                                                   |                         |        |          |                    |                    |                   |                                                                                        |               |          |                                                                                           |             |                  |                    |
| Déconnecter                                                                                                    |            |                                                   |                         |        |          |                    |                    |                   |                                                                                        |               |          |                                                                                           |             |                  |                    |
|                                                                                                    |            |                                                   |                         |        |          |                    |                    |                   |                                                                                        |               |          |                                                                                           |             |                  |                    |
|                                                                                                    |            |                                                   |                         |        |          |                    |                    |                   |                                                                                        |               |          |                                                                                           |             |                  |                    |
|                                                                                                    |            |                                                   |                         |        |          |                    |                    |                   |                                                                                        |               |          |                                                                                           |             |                  |                    |
|                                                                                                    |            |                                                   |                         |        |          |                    |                    |                   |                                                                                        |               |          |                                                                                           |             |                  |                    |
|                                                                                                    |            |                                                   |                         |        |          |                    |                    |                   |                                                                                        |               |          |                                                                                           |             |                  |                    |
|                                                                                                    |            |                                                   |                         |        |          |                    |                    |                   | <b>Activer Windows</b><br>Accédez aux paramètres de l'ordinateur pour activer Windows. |               |          |                                                                                           |             |                  |                    |
| plateforme-vesion-2.test/arbitre                                                                                                    |            | Copyright © -- Create By Maz                      |                         |        |          |                    |                    |                   |                                                                                        |               |          |                                                                                           |             | Version 3.2.0    |                    |
| $\bullet$<br>e<br>œ                                                                                                    |            | <b>ELGER</b>                                      |                         |        |          |                    |                    |                   |                                                                                        |               |          | $\blacksquare$ $\blacksquare$ $\blacksquare$ $\blacksquare$ $\blacksquare$ $\blacksquare$ |             |                  | 23:35<br>1/06/2022 |

Figure 35 : Affichage des arbitres avec possibilité de suppression.

# **Chapitre II Analyse, conception**

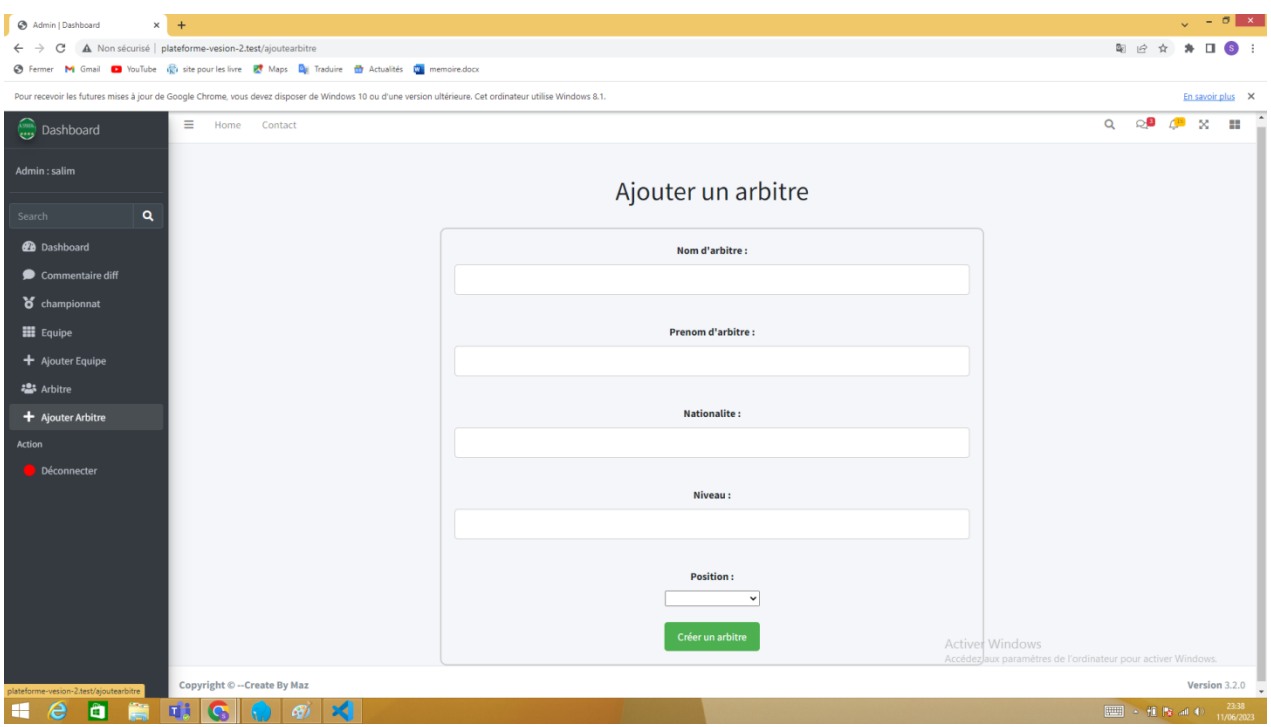

Figure 36 : Fonctionnalité ajoute un arbitre.

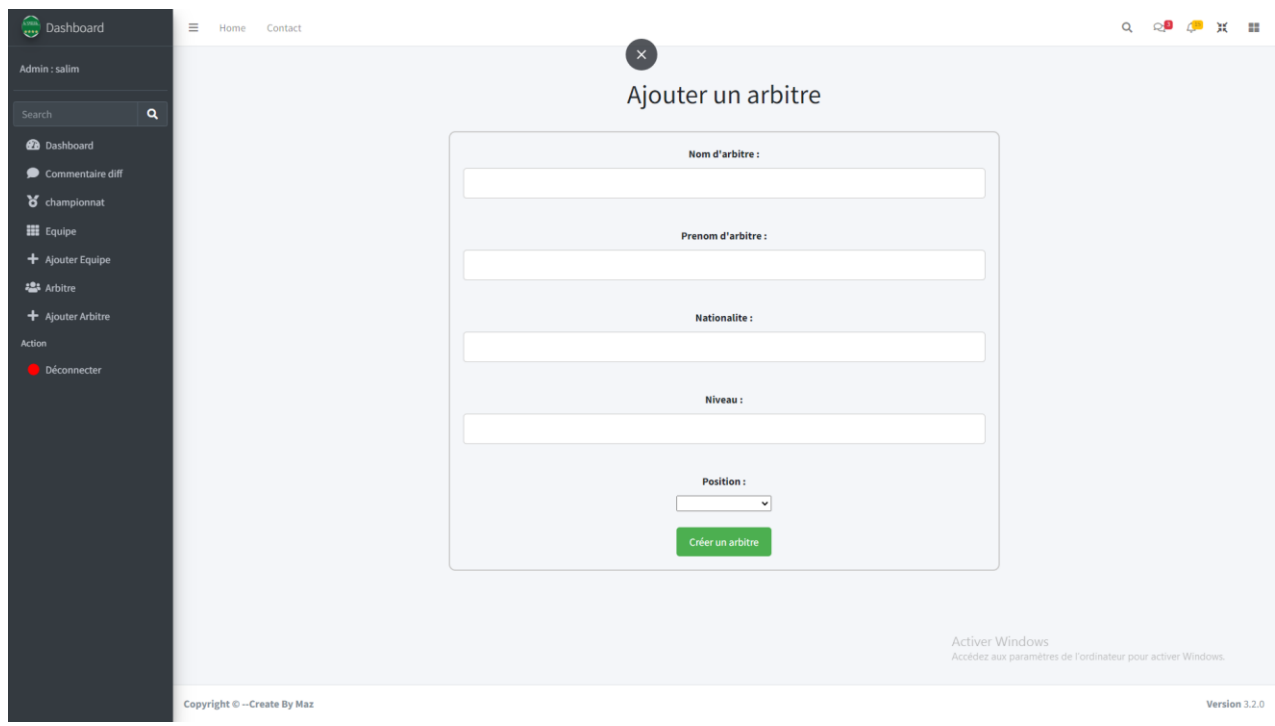

Figure 37 : Possibilité d'agrandir écran.

# **Plateforme cote diffuseur :**

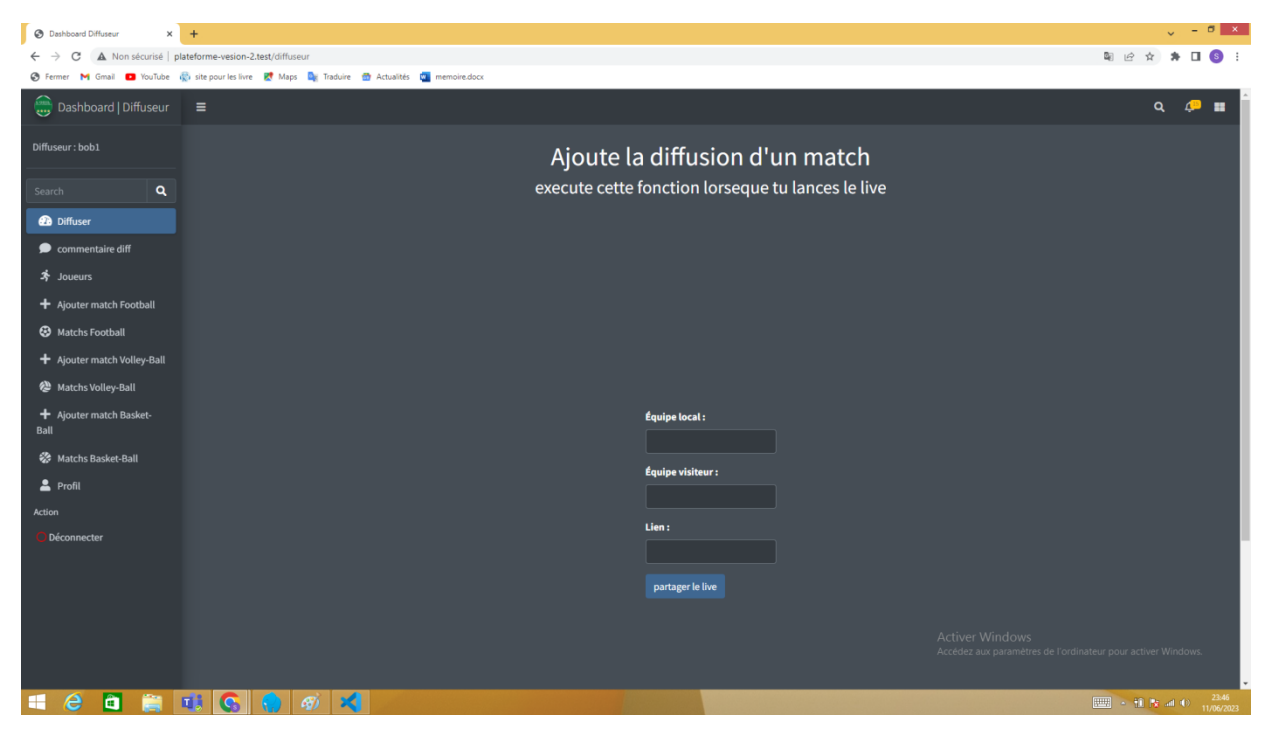

Figure 38 : Lancement du live.

| <b>3</b> Dashboard Diffuseur    | $\times$ +                                                                                                    |            |                                                   |                                                                                |                            |          | $-0 x$        |
|---------------------------------|----------------------------------------------------------------------------------------------------|------------|---------------------------------------------------|--------------------------------------------------------------------------------|----------------------------|----------|---------------|
| C<br>$\leftarrow$               | A Non sécurisé   plateforme-vesion-2.test/commentDiffuseur                                                                   |            |                                                   |                                                                                | 图 设 京 身 口 8 :              |          |               |
| @ Fermer                        | M Gmail <b>D</b> YouTube (C) site pour les livre E <sup>t</sup> Maps D <sub>K</sub> Traduire (D) Actualités (M) memoire.docx |            |                                                   |                                                                                |                            |          |               |
| Dashboard   Diffuseur           | $\equiv$                                                                                                    |            |                                                   |                                                                                |                            | $\alpha$ | P<br>п.       |
| Diffuseur: bob1                 |                                                                                                    |            | Les matchs pour les diffuseur                     |                                                                                |                            |          |               |
| Q<br>Search                     |                                                                                                    |            |                                                   |                                                                                |                            |          |               |
| <b>2</b> Diffuser               |                                                                                                    | <b>Nom</b> | description                                       |                                                                                |                            |          |               |
| commentaire diff                |                                                                                                    | bob        | vous allez diffuser le match de widade de tlemcen |                                                                                |                            |          |               |
| $\frac{4}{3}$ Joueurs           |                                                                                                    | salim      | vous diffuser le match de mco                     |                                                                                |                            |          |               |
| + Ajouter match Football        |                                                                                                    |            |                                                   |                                                                                |                            |          |               |
| <b>@</b> Matchs Football        |                                                                                                    |            |                                                   |                                                                                |                            |          |               |
| + Ajouter match Volley-Ball     |                                                                                                    |            |                                                   |                                                                                |                            |          |               |
| Matchs Volley-Ball              |                                                                                                    |            |                                                   |                                                                                |                            |          |               |
| + Ajouter match Basket-<br>Ball |                                                                                                    |            |                                                   |                                                                                |                            |          |               |
| Matchs Basket-Ball              |                                                                                                    |            |                                                   |                                                                                |                            |          |               |
| & Profil                        |                                                                                                    |            |                                                   |                                                                                |                            |          |               |
| Action                          |                                                                                                    |            |                                                   |                                                                                |                            |          |               |
| Déconnecter                     |                                                                                                    |            |                                                   |                                                                                |                            |          |               |
|                                 |                                                                                                    |            |                                                   |                                                                                |                            |          |               |
|                                 |                                                                                                    |            |                                                   |                                                                                |                            |          |               |
|                                 |                                                                                                    |            |                                                   |                                                                                |                            |          |               |
|                                 |                                                                                                    |            |                                                   | Activer Windows<br>Accédez aux paramètres de l'ordinateur pour activer Windows |                            |          |               |
|                                 | Copyright © -- Create By Maz                                                                                                 |            |                                                   |                                                                                |                            |          | Version 3.2.0 |
| 自信<br>e<br>疅                    | $\frac{1}{2}$<br><b>EL G</b><br>-62                                                                                          |            |                                                   |                                                                                | ■ 1 12 12 44 40 11/06/2023 |          |               |

Figure 39 : Voir les messages (commentaires) de l'admin.

| <b>B</b> Dashboard Diffuseur                                                                          | $\times$ +              |                                                                                            |         |                   |                     |              |                        |                                                              | $\sqrt{-6}$ X                                         |
|----------------------------------------------------------------------------------------------------|-------------------------|--------------------------------------------------------------------------------------------|---------|-------------------|---------------------|--------------|------------------------|--------------------------------------------------------------|-------------------------------------------------------|
| A Non sécurisé   plateforme-vesion-2.test/joueur<br>$\leftarrow$ $\rightarrow$<br>C                   |                         |                                                                                            |         |                   |                     |              |                        |                                                              | 图 2 ☆ ★ 口 6                                           |
| S Fermer M Gmail D YouTube (C) site pour les livre Et Maps Dx Traduire (Et Actualités De memoire.docx |                         |                                                                                            |         |                   |                     |              |                        |                                                              |                                                       |
| $\sum_{n=1}^{\infty}$ Dashboard   Diffuseur $\equiv$                                                  |                         |                                                                                            |         |                   |                     |              |                        |                                                              | $\mathcal{P}$ ii<br>$\alpha$                          |
| Diffuseur: bob1                                                                                       |                         |                                                                                            |         |                   | Liste des joueurs   |              |                        |                                                              |                                                       |
| $\mathbf{Q}$<br>Search                                                                                |                         |                                                                                            |         |                   |                     |              |                        |                                                              |                                                       |
| <b>B</b> Diffuser                                                                                     |                         |                                                                                            |         |                   |                     |              |                        |                                                              |                                                       |
| commentaire diff                                                                                      |                         |                                                                                            |         |                   |                     |              |                        |                                                              | Ajouter une joueur                                    |
| * Joueurs                                                                                             |                         | Nom                                                                                        | prenom  | date de naissance | <b>Nationnalite</b> | Poste        | <b>Num maillot</b>     | Equipe                                                       | <b>Action</b>                                         |
| + Ajouter match Football                                                                              | п                       | boubker                                                                                    | mazouni | 1998-12-02        | algerienne          | 8            | $\bf{8}$               | wat tlemcen                                                  | 図盲                                                    |
| <b>&amp;</b> Matchs Football                                                                          | $\overline{2}$          | hamze                                                                                      | hamza   | 1987-05-12        | algerienne          | $\mathbf{1}$ | $\mathbf{1}$           | usma alger                                                   | 図書                                                    |
| + Ajouter match Volley-Ball                                                                           | $\overline{\mathbf{3}}$ | mazouni                                                                                    | salim   | 1997-04-19        | algerienne          | $10$         | $10\,$                 | wat tlemcen                                                  | 図言                                                    |
| Matchs Volley-Ball                                                                                    |                         |                                                                                            |         |                   |                     |              |                        |                                                              |                                                       |
| + Ajouter match Basket-<br>Ball                                                                       |                         |                                                                                            |         |                   |                     |              |                        |                                                              |                                                       |
| Matchs Basket-Ball                                                                                    |                         |                                                                                            |         |                   |                     |              |                        |                                                              |                                                       |
| 2 Profil                                                                                              |                         |                                                                                            |         |                   |                     |              |                        |                                                              |                                                       |
| Action                                                                                                |                         |                                                                                            |         |                   |                     |              |                        |                                                              |                                                       |
| Déconnecter                                                                                           |                         |                                                                                            |         |                   |                     |              |                        |                                                              |                                                       |
|                                                                                                    |                         |                                                                                            |         |                   |                     |              |                        |                                                              |                                                       |
|                                                                                                    |                         |                                                                                            |         |                   |                     |              |                        |                                                              |                                                       |
|                                                                                                    |                         |                                                                                            |         |                   |                     |              |                        |                                                              |                                                       |
|                                                                                                    |                         |                                                                                            |         |                   |                     |              | <b>Activer Windows</b> | Accédez aux paramètres de l'ordinateur pour activer Windows. |                                                       |
| plateforme-vesion-2.test/joueur                                                                       |                         | Copyright © -- Create By Maz                                                               |         |                   |                     |              |                        |                                                              | Version 3.2.0                                         |
| $\blacksquare$ $\lhd$ $\blacksquare$<br><b>COL</b>                                                    |                         | $\mathbf{r}$ $\mathbf{r}$ $\mathbf{r}$ $\mathbf{r}$ $\mathbf{r}$ $\mathbf{r}$ $\mathbf{r}$ |         |                   |                     |              |                        |                                                              | $F(0, 1) = 4$ and $F(0, 1) = 4$ and $F(0, 1) = 23.52$ |

Figure 40 : Voir tous les joueurs avec le système crud pour les joueurs

| <b>B</b> Dashboard Diffuseur<br>$\times$ +                                                                          | $\sqrt{6}$ - $\sigma$ $x$                                    |
|----------------------------------------------------------------------------------------------------|--------------------------------------------------------------|
| A Non sécurisé   plateforme-vesion-2.test/ajouteMatch<br>C<br>$\leftarrow$ $\rightarrow$                            | 图 ピ ☆ ★ 口 ● :                                                |
| S Fermer M Gmail <b>D</b> YouTube (C) site pour les livre Et Maps De Traduire <b>C</b> ) Actualités Du memoire.docx |                                                              |
| Dashboard   Diffuseur<br>$\equiv$                                                                                   | Q<br>$\mathbf{C}$<br>н.                                      |
| Diffuseur: bob1                                                                                                    | Ajoute un match de football                                  |
| $\alpha$<br>Search                                                                                                  |                                                              |
| <b>@</b> Diffuser                                                                                                   |                                                              |
| commentaire diff                                                                                                    |                                                              |
| $\frac{4}{3}$ Joueurs                                                                                               |                                                              |
| + Ajouter match Football                                                                                            |                                                              |
| Matchs Football                                                                                                    |                                                              |
| + Ajouter match Volley-Ball                                                                                         |                                                              |
| Matchs Volley-Ball                                                                                                  | Équipe locale:                                               |
| + Ajouter match Basket-<br>Ball                                                                                     | wat tlemcen<br>◡                                             |
| <b>&amp;</b> Matchs Basket-Ball                                                                                     | Équipe visiteur :                                            |
| 2 Profil                                                                                                    | ◡<br>wat tlemcen                                             |
| Action                                                                                                    | Date et heure :                                              |
| <b>Déconnecter</b>                                                                                                  | jj/mm/aaaa --:--                                             |
|                                                                                                    | Créer le match                                               |
|                                                                                                    |                                                              |
|                                                                                                    |                                                              |
|                                                                                                    | <b>Activer Windows</b>                                       |
|                                                                                                    | Accédez aux paramètres de l'ordinateur pour activer Windows. |
| plateforme-vesion-2.test/ajouteMatch<br>m<br>$\mathbf{u}$ $\mathbf{G}$<br>×<br>$\omega$<br>e                        | 23:55<br>11/06/2023<br>$\Box$ $\angle$ if is at 0            |

Figure 41 : Ajoute un match de football.

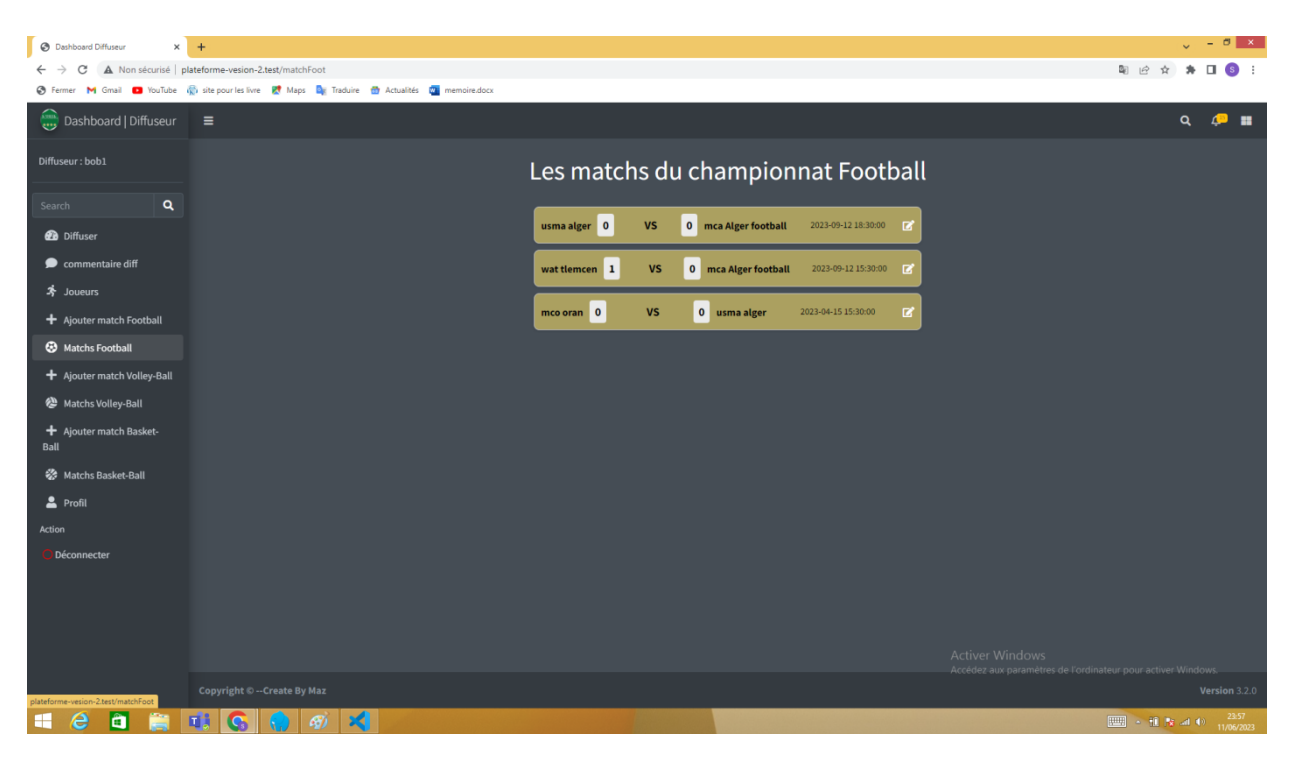

Figure 42 : Affichage des matchs de football avec possibilité de modifier les scores.

| <b>B</b> Dashboard Diffuseur<br>$\times$ +             |                                                                                                    | $\sqrt{6}$ = $\sqrt{6}$ $\sqrt{8}$                                                     |
|--------------------------------------------------------|----------------------------------------------------------------------------------------------------|----------------------------------------------------------------------------------------|
| C<br>$\leftarrow$ $\rightarrow$                        | A Non sécurisé   plateforme-vesion-2.test/DiffuseurProfil                                                           | 图 ピ ☆ ★ Ⅲ<br>$\left( s \right)$ :                                                      |
|                                                        | S Fermer M Gmail <b>D</b> YouTube (C) site pour les livre Et Maps De Traduire <b>C</b> y Actualités De memoire.docx |                                                                                        |
| Dashboard   Diffuseur                                  | $\equiv$                                                                                                    | $\alpha$<br><i>c</i> •                                                                 |
| Diffuseur: bob1                                        | Profile de diffuseur : bob1                                                                                         |                                                                                        |
| $\mathbf{a}$<br>Search                                 | Modifier le profil                                                                                                  |                                                                                        |
| <b>@</b> Diffuser                                      |                                                                                                    |                                                                                        |
| commentaire diff                                       | bob1<br><b>Nom</b>                                                                                                  |                                                                                        |
| $\frac{4}{3}$ Joueurs                                  | bobtest@gmail.com<br><b>Adresse email</b>                                                                           |                                                                                        |
| + Ajouter match Football                               | Nouveau mot de passe                                                                                                |                                                                                        |
| <b>3</b> Matchs Football                               |                                                                                                    |                                                                                        |
| + Ajouter match Volley-Ball                            | Confirmer le nouveau mot de<br>passe                                                                                |                                                                                        |
| Matchs Volley-Ball                                     |                                                                                                    |                                                                                        |
| + Ajouter match Basket-<br>Ball                        | Mettre à jour                                                                                                    |                                                                                        |
| Matchs Basket-Ball                                     |                                                                                                    |                                                                                        |
| 2 Profil                                               |                                                                                                    |                                                                                        |
| Action                                                 |                                                                                                    |                                                                                        |
| <b>Déconnecter</b>                                     |                                                                                                    |                                                                                        |
|                                                        |                                                                                                    |                                                                                        |
|                                                        |                                                                                                    |                                                                                        |
|                                                        |                                                                                                    |                                                                                        |
|                                                        |                                                                                                    | <b>Activer Windows</b><br>Accédez aux paramètres de l'ordinateur pour activer Windows. |
|                                                        | Copyright © --Create By Maz                                                                                         | Version 3.2.0                                                                          |
| plateforme-vesion-2.test/DiffuseurProf<br>a<br>e<br>a. | ×<br>唯<br>$\mathcal{G}$<br>G                                                                                        | $\boxed{1000} \times 10^{-10} \text{ N} \text{ and } 0 = \frac{0007}{12/06/2023}$      |

Figure 43 : Possibilité de modifier le profil.

# **Plateforme cote utilisateur :**

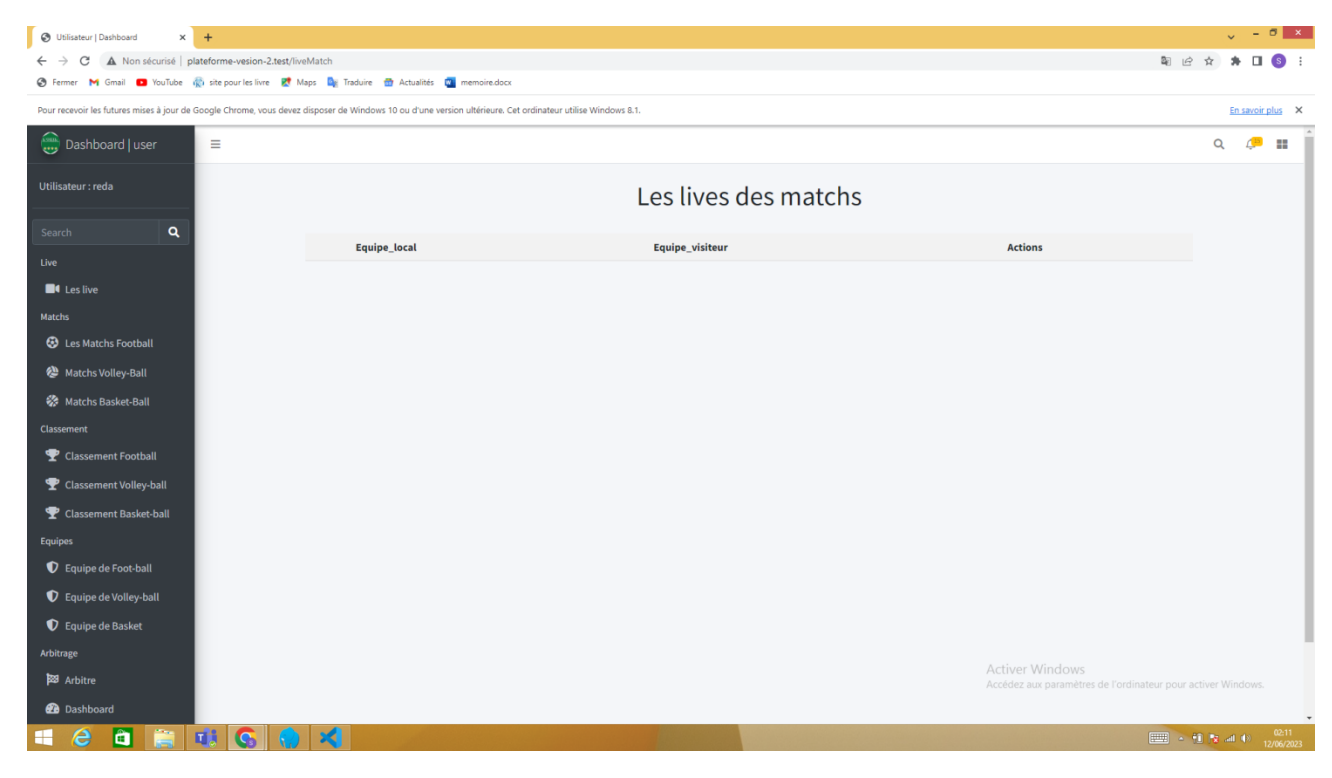

Figure 44 : Affichage des matchs live avec un bouton voir live

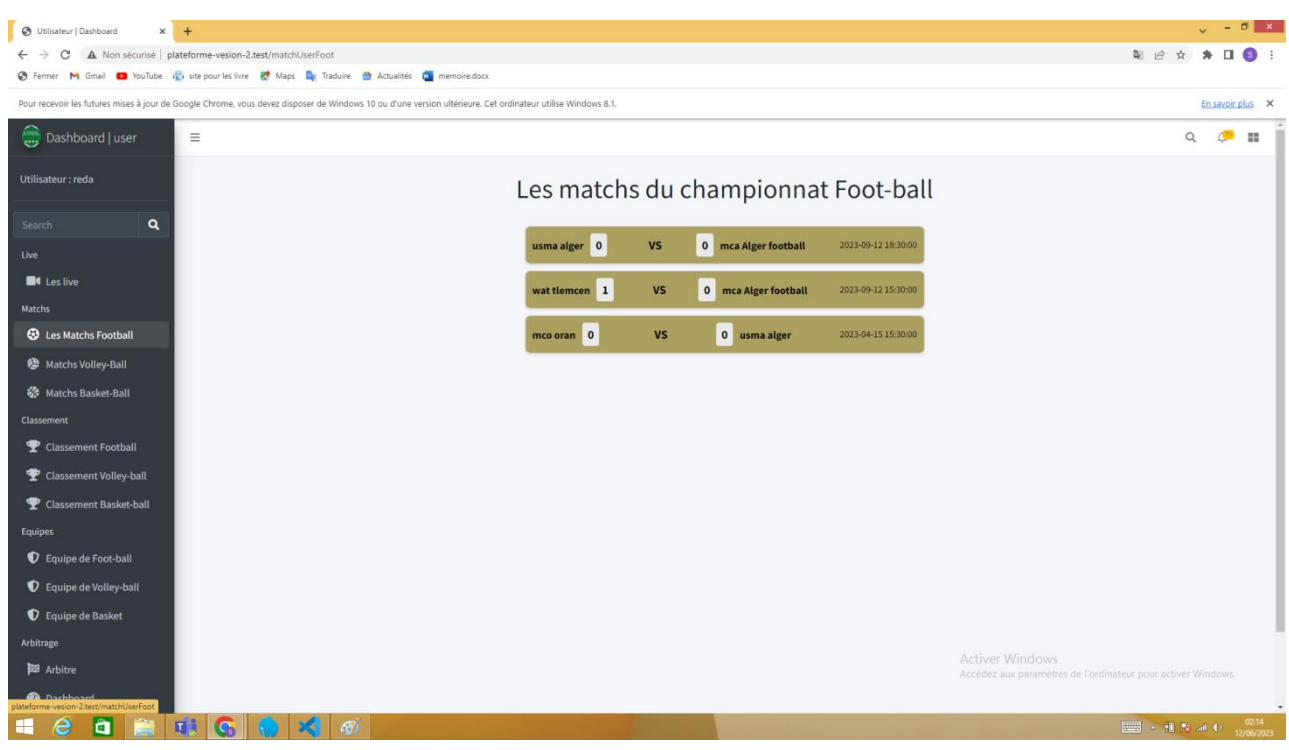

Figure 45 : Affichage des matchs du championnat de football.

# **Chapitre II Analyse, conception**

| <b>O</b> Utilisateur   Dashboard<br>$\times$ +                                                                                        |                    |               |                                        |                |                |                          |                 |                | $\sqrt{2}$ – $\sigma$ $\times$                                                                              |
|----------------------------------------------------------------------------------------------------|--------------------|---------------|----------------------------------------|----------------|----------------|--------------------------|-----------------|----------------|----------------------------------------------------------------------------------------------------|
| ← → C A Non sécurisé   plateforme-vesion-2.test/classementFoot                                                                        |                    |               |                                        |                |                |                          |                 |                | 图 日 立<br>п<br>$\bullet$<br>$\left( s\right)$ :                                                              |
| → Fermer M Gmail ■ YouTube < iste pour les livre <a> El Maps <a> Big Traduire <a> Big Actualités <a> Dig memoire.docx</a></a></a></a> |                    |               |                                        |                |                |                          |                 |                |                                                                                                    |
| Dashboard   user<br>$\equiv$                                                                                                    |                    |               |                                        |                |                |                          |                 |                | Q<br>$\triangle$ <sup>15</sup><br>a.                                                                        |
| Utilisateur : reda                                                                                                    |                    |               | Classement du championnat de Foot-Ball |                |                |                          |                 |                |                                                                                                    |
| $\alpha$<br>Search                                                                                                    |                    |               |                                        |                |                |                          |                 |                |                                                                                                    |
| Live                                                                                                    |                    | <b>Points</b> | Matchs joués                           | Vict           | Déf            | <b>Nuls</b>              | <b>Buts mar</b> | <b>Butsenc</b> |                                                                                                    |
| <b>El</b> Les live                                                                                                    | wat tlemcen        | $\circ$       | $\mathbf 0$                            | $\mathbf{0}$   | $\mathbf{0}$   | $\overline{0}$           | $\mathbf 0$     | $\overline{0}$ |                                                                                                    |
| Matchs                                                                                                    | mca Alger football | $\circ$       | $\mathbf{0}$                           | $\mathbf{0}$   | $\mathbf{0}$   | $\circ$                  | $\mathbf 0$     | $\mathbf{0}$   |                                                                                                    |
| <b>@</b> Les Matchs Football                                                                                                    | usma alger         | $\mathbf{O}$  | $\overline{0}$                         | $\mathbf{0}$   | $\mathbf 0$    | $\overline{0}$           | $\circ$         | $\circ$        |                                                                                                    |
| Matchs Volley-Ball                                                                                                    | mco oran           | $\circ$       | $\bullet$                              | $\overline{0}$ | $\overline{0}$ | $\overline{\phantom{0}}$ | $\circ$         | $\mathbf 0$    |                                                                                                    |
| Matchs Basket-Ball                                                                                                    |                    |               |                                        |                |                |                          |                 |                |                                                                                                    |
| Classement                                                                                                    |                    |               |                                        |                |                |                          |                 |                |                                                                                                    |
| Classement Football                                                                                                    |                    |               |                                        |                |                |                          |                 |                |                                                                                                    |
| Classement Volley-ball                                                                                                    |                    |               |                                        |                |                |                          |                 |                |                                                                                                    |
| Classement Basket-ball                                                                                                    |                    |               |                                        |                |                |                          |                 |                |                                                                                                    |
| <b>Equipes</b>                                                                                                    |                    |               |                                        |                |                |                          |                 |                |                                                                                                    |
| C Equipe de Foot-ball                                                                                                    |                    |               |                                        |                |                |                          |                 |                |                                                                                                    |
| C Equipe de Volley-ball                                                                                                    |                    |               |                                        |                |                |                          |                 |                |                                                                                                    |
| C Equipe de Basket                                                                                                    |                    |               |                                        |                |                |                          |                 |                |                                                                                                    |
| Arbitrage                                                                                                    |                    |               |                                        |                |                |                          |                 |                |                                                                                                    |
| <b>28</b> Arbitre                                                                                                    |                    |               |                                        |                |                |                          |                 |                |                                                                                                    |
| <b>2</b> Dashboard                                                                                                    |                    |               |                                        |                |                |                          |                 |                | <b>Activer Windows</b><br>Accédez aux paramètres de l'ordinateur pour activer Windows.                      |
| plateforme-vesion-2.test/classementFoot                                                                                               |                    |               |                                        |                |                |                          |                 |                |                                                                                                    |
| a<br>會<br><b>ENGLO</b><br>$\mathbb{R}$ $\mathbb{Q}$<br>e<br>æ                                                                         |                    |               |                                        |                |                |                          |                 |                | 02:21<br>12/06/2023<br>$\boxed{\underline{\text{Hill}}} \triangleq \text{Hil} \text{Ril} \text{ and } \Phi$ |

Figure 46 : Classement du championnat de football.

| <b>B</b> Utilisateur   Dashboard                    |          | $\times$ +                                           |                         |      |                                                                                             |                         |                  |                                                                                        |                                                                                                    |          |   | $-0 x$                                                |
|-----------------------------------------------------|----------|------------------------------------------------------|-------------------------|------|---------------------------------------------------------------------------------------------|-------------------------|------------------|----------------------------------------------------------------------------------------|----------------------------------------------------------------------------------------------------|----------|---|-------------------------------------------------------|
| C                                                   |          | A Non sécurisé   plateforme-vesion-2.test/equipeFoot |                         |      |                                                                                             |                         |                  |                                                                                        | 图 旧 ☆                                                                                                    |          | п | $\left( s \right)$ :                                  |
| <b>C</b> Fermer                                     |          |                                                      |                         |      | M Gmail D YouTube (C) site pour les livre Et Maps De Traduire to Actualités De memoire.docx |                         |                  |                                                                                        |                                                                                                    |          |   |                                                       |
| Dashboard   user                                    |          | Ξ                                                    |                         |      |                                                                                             |                         |                  |                                                                                        |                                                                                                    | $\alpha$ |   | $\mathbb{A}^{\text{BS}}$ and $\mathbb{B}^{\text{BS}}$ |
| Utilisateur : reda                                  |          |                                                      |                         |      |                                                                                             | les equipes du FootBall |                  |                                                                                        |                                                                                                    |          |   |                                                       |
| Search                                              | $\alpha$ |                                                      |                         | logo | Nom                                                                                         | Ville                   | <b>Actions</b>   |                                                                                        |                                                                                                    |          |   |                                                       |
| Live<br><b>E</b> II Les live                        |          |                                                      | $\mathbf{1}$            | mca  | mca Alger football                                                                          | Alger                   | Voir les joueurs |                                                                                        |                                                                                                    |          |   |                                                       |
| <b>Matchs</b>                                       |          |                                                      | $\overline{2}$          | mco  | mco oran                                                                                    | oran                    | Voir les joueurs |                                                                                        |                                                                                                    |          |   |                                                       |
| <b>@</b> Les Matchs Football                        |          |                                                      | $\overline{\mathbf{3}}$ | usma | usma alger                                                                                  | Alger                   | Voir les joueurs |                                                                                        |                                                                                                    |          |   |                                                       |
| Matchs Volley-Ball<br><b>W</b> Matchs Basket-Ball   |          |                                                      | $\overline{4}$          | wat  | wat tlemcen                                                                                 | tlemcen                 | Voir les joueurs |                                                                                        |                                                                                                    |          |   |                                                       |
| <b>Classement</b>                                   |          |                                                      |                         |      |                                                                                             |                         |                  |                                                                                        |                                                                                                    |          |   |                                                       |
| Classement Football                                 |          |                                                      |                         |      |                                                                                             |                         |                  |                                                                                        |                                                                                                    |          |   |                                                       |
| Classement Volley-ball                              |          |                                                      |                         |      |                                                                                             |                         |                  |                                                                                        |                                                                                                    |          |   |                                                       |
| Classement Basket-ball                              |          |                                                      |                         |      |                                                                                             |                         |                  |                                                                                        |                                                                                                    |          |   |                                                       |
| <b>Equipes</b>                                      |          |                                                      |                         |      |                                                                                             |                         |                  |                                                                                        |                                                                                                    |          |   |                                                       |
| C Equipe de Foot-ball                               |          |                                                      |                         |      |                                                                                             |                         |                  |                                                                                        |                                                                                                    |          |   |                                                       |
| C Equipe de Volley-ball                             |          |                                                      |                         |      |                                                                                             |                         |                  |                                                                                        |                                                                                                    |          |   |                                                       |
| C Equipe de Basket                                  |          |                                                      |                         |      |                                                                                             |                         |                  |                                                                                        |                                                                                                    |          |   |                                                       |
| Arbitrage                                           |          |                                                      |                         |      |                                                                                             |                         |                  |                                                                                        |                                                                                                    |          |   |                                                       |
| Arbitre                                             |          |                                                      |                         |      |                                                                                             |                         |                  |                                                                                        |                                                                                                    |          |   |                                                       |
| <b>2</b> Dashboard                                  |          |                                                      |                         |      |                                                                                             |                         |                  | <b>Activer Windows</b><br>Accédez aux paramètres de l'ordinateur pour activer Windows. |                                                                                                    |          |   |                                                       |
| <b>Action</b><br>plateforme-vesion-2.test/equipeFoo |          |                                                      |                         |      |                                                                                             |                         |                  |                                                                                        |                                                                                                    |          |   |                                                       |
| a<br>e<br>æ                                         |          | <b>ELICO JA</b>                                      |                         |      |                                                                                             |                         |                  |                                                                                        | $\boxed{\square\hspace{-0.75mm}=\hspace{-0.75mm}\blacksquare\hspace{-0.75mm}\to\hspace{-0.75mm}\blacksquare\hspace{-0.75mm}\blacksquare\hspace{-0.75mm}\triangleright\hspace{-0.75mm}\blacksquare\hspace{-0.75mm}\blacksquare\hspace{-0.75mm}\to\hspace{-0.75mm}\blacksquare\hspace{-0.75mm}\blacksquare\hspace{-0.75mm}\blacksquare\hspace{-0.75mm}\to\hspace{-0.75mm}\blacksquare\hspace{-0.75mm}\blacksquare\hspace{-0.75mm}\blacksquare\hspace{-0.75mm}\to\hspace{-0.$ |          |   | $02:26$<br>12/06/2023                                 |

Figure 47 : Affichage de toutes les équipes de football.

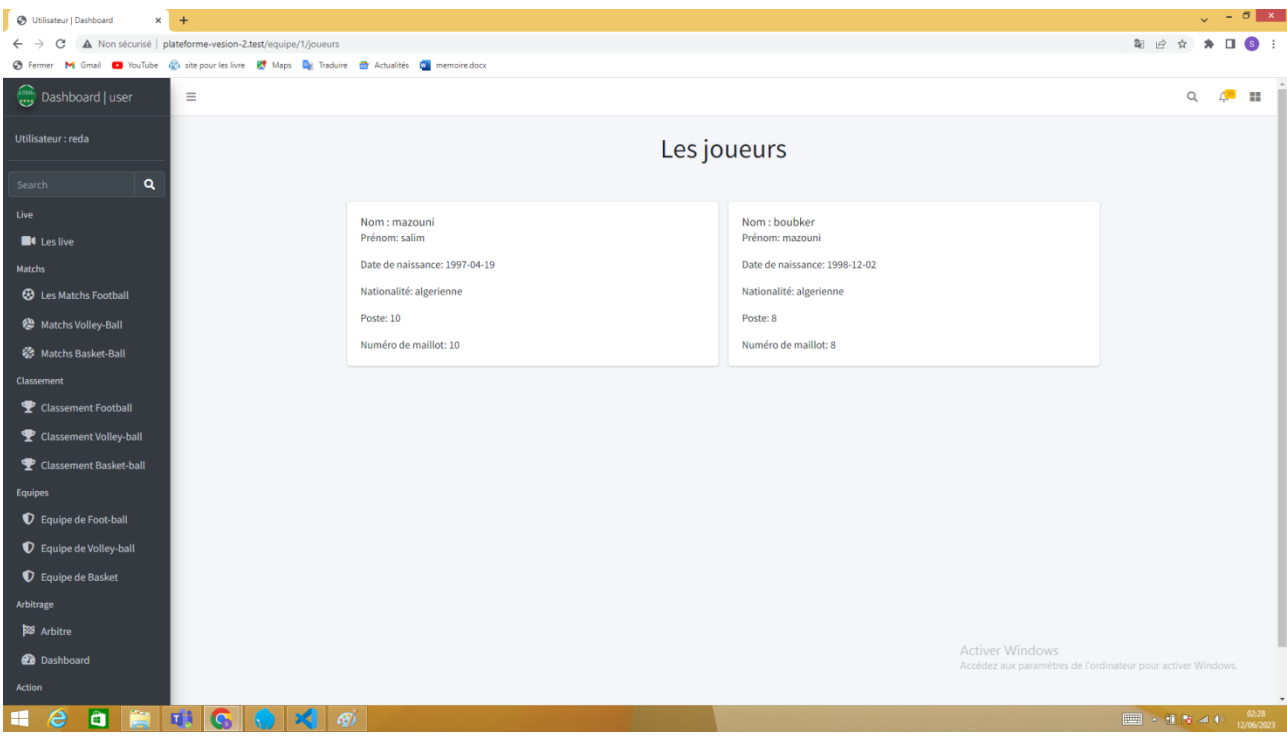

Figure 48 : En cliquant sur voir joueurs on affiche la liste des joueurs

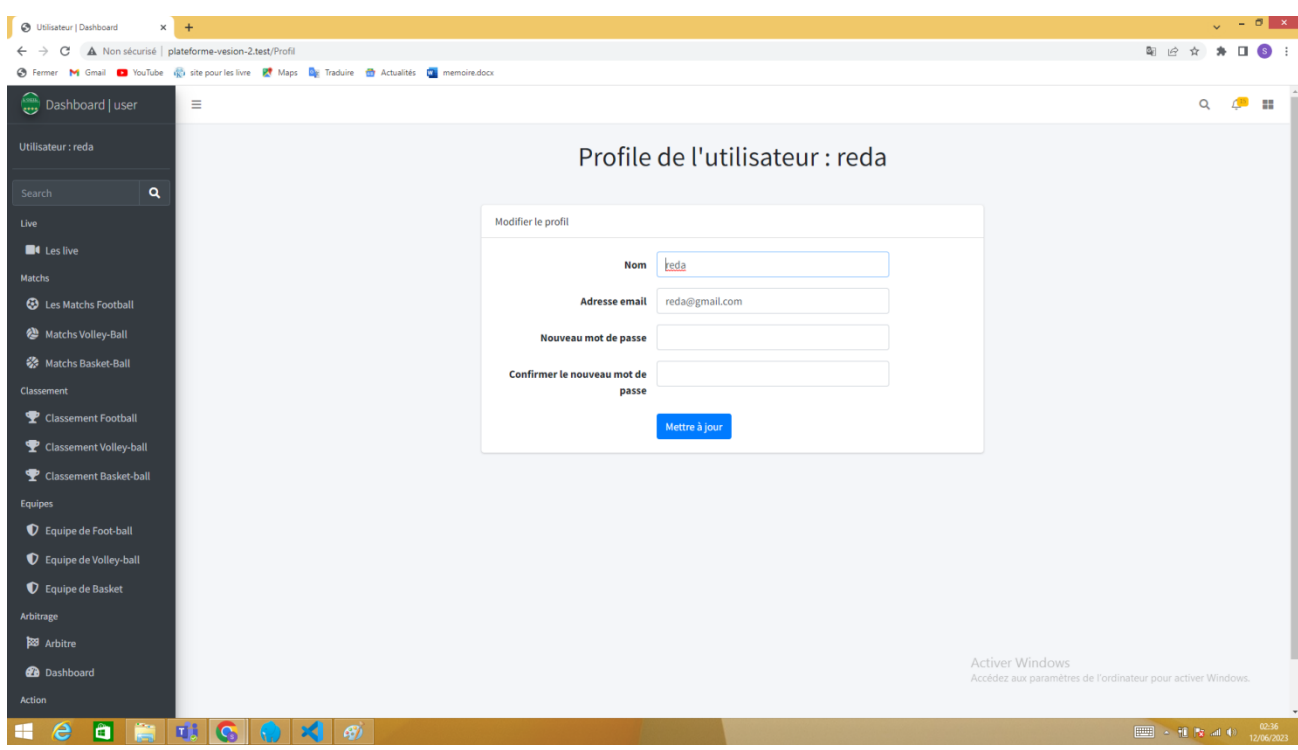

Figure 49 : Possibilité de modifier le profile.

# <span id="page-46-0"></span>**Conclusion générale**

En conclusion, ce mémoire de fin d'études a été consacré à l'étude et à la réalisation d'une plateforme de diffusion en direct des sports en Algérie. Ce projet a été le fruit de plusieurs années d'études et représente à la fois une recherche académique approfondie et une expérience concrète dans le domaine professionnel.

Au cours de ce mémoire, nous avons exploré les aspects théoriques et pratiques de la création d'une plateforme de diffusion en direct des sports, en mettant l'accent sur les besoins spécifiques du marché algérien. Nous avons effectué une analyse approfondie des différentes solutions existantes sur le marché, afin de concevoir une plateforme qui réponde aux attentes des utilisateurs et aux exigences technologiques.

Grâce à la mise en œuvre de notre solution, nous avons réussi à créer une plateforme fonctionnelle, permettant aux utilisateurs en Algérie de regarder en direct leurs sports préférés avec une grande facilité d'accès. Nous avons intégré des fonctionnalités telles que la diffusion en temps réel, la possibilité de suivre des événements sportifs en direct, et la mise à disposition de contenus exclusifs pour les abonnés.

Ce projet nous a permis d'acquérir de nouvelles compétences en matière de développement web, de gestion de projet et de compréhension des enjeux spécifiques liés à la diffusion en direct des sports. Nous avons également été confrontés à des défis techniques et organisationnels tout au long du processus, ce qui nous a permis de développer notre capacité à résoudre des problèmes et à prendre des décisions éclairées.

En conclusion, ce mémoire de fin d'études a été une expérience enrichissante qui nous a permis d'approfondir nos connaissances dans le domaine des solutions web et de mettre en pratique les compétences acquises au cours de notre parcours académique. Nous sommes fiers d'avoir réalisé une plateforme de diffusion en direct des sports en Algérie, qui répond aux besoins des utilisateurs et contribue au développement du secteur sportif dans notre pays. Nous espérons que notre travail ouvrira de nouvelles perspectives et incitera d'autres acteurs à investir dans ce domaine prometteur.

# **Références Bibliographiques**

# **Références bibliographiques**

- <span id="page-49-0"></span>[1] Site officiel de Modelio :<https://www.modelio.org/>
- [2] Modelio sur Source Forge :<https://sourceforge.net/projects/modeliouml/>
- [3] Documentation Modelio :<https://www.modelio.org/documentation.html>
- [4] PHP : Hypertext Preprocessor Site officiel de PHP,<https://www.php.net/>

[5]"PHP" - Wikipédia,<https://fr.wikipedia.org/wiki/PHP>

[6] David Sklar, Adam Trachtenberg, "PHP Cookbook: Solutions & Examples for PHP Programmers", O'Reilly Media, 2014.

[7] Rasmus Lerdorf, Kevin Tatroe, Peter MacIntyre, "Programming PHP : Creating Dynamic Web Pages", O'Reilly Media, 2013.

[8] Luke Welling, Laura Thomson, "PHP and MySQL Web Development", Addison-Wesley Professional, 2016.

- [9] Matt Zandstra, "PHP Objects, Patterns, and Practice", Apress, 2013.
- [10] Laravel documentation. Disponible sur : [https://laravel.com/docs/8.x.](https://laravel.com/docs/8.x)

[11] Symfony documentation. Disponible sur : https://symfony.com/doc/current/index.html.

[12] CodeIgniter documentation. Disponible sur : [https://codeigniter.com/docs.](https://codeigniter.com/docs)

[13] Laravel website. [\(https://laravel.com/](https://laravel.com/) )

[14] Taylor Otwell. (2022). Laravel from Scratch - Laracasts. [\(https://laracasts.com/series/laravel-8-from-scratch](https://laracasts.com/series/laravel-8-from-scratch) )

[15] Jonathan Reinink et al. (2021). Laravel: Up & Running : A Framework for Building Modern PHP Apps. O'Reilly Media.

[16] David Díez et al. (2020). Laravel: The Complete Guide With Real World Projects. Udemy.

[17] Bootstrap, Site officiel<https://getbootstrap.com/>

[18] W3Schools, Bootstrap Tutorial<https://www.w3schools.com/bootstrap/>

[19] Site officiel du W3C (World Wide Web Consortium) : <https://www.w3.org/Style/CSS/>

[20] Tutoriels et cours sur OpenClassrooms : [https://openclassrooms.com/fr/courses/1603881-apprenez-a-creer-votre-site](https://openclassrooms.com/fr/courses/1603881-apprenez-a-creer-votre-site-web-avec-html5-et-css3)[web-avec-html5-et-css3](https://openclassrooms.com/fr/courses/1603881-apprenez-a-creer-votre-site-web-avec-html5-et-css3)

[21] La documentation officielle de MySQL :<https://dev.mysql.com/doc/>

[22] MySQL Tutorial de W3Schools :<https://www.w3schools.com/mysql/>

# <span id="page-51-0"></span>**Annexes**

# **Annexe A**

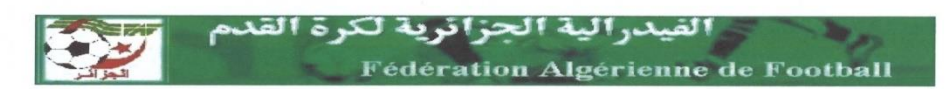

**LIGUE DE FOOT-BALL WILAYA DE TLEMCEN** 

 $H^{\circ}$  896.

LOGTS AADL KEBASSA TLEMCEN : (043) 41-37-31 (643) 41-37-32 **Email :** If *utlemcen@yahoo.fr* 

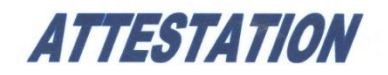

Le président de la ligue de Football de la Wilaya de Tlemcen atteste que les porteurs de projet oeil de supporteurs, Mr MAZOUNI Ahmed Salim et Mr MAZOUNI Aboubakr, collaborent avec la ligue de football et l'université de Tlemcen pa l'intermédiaire du centre i2E. Ce projet prévoit la promotion du football amateur en filmant le matchs en direct par Streaming, par cette colloboration, la ligue a eu le privilège de tranmettre le match officiel CSAF/NCRD avec plus de 8000 supporteurs ayant accèder et suivi leurs site de transmission.

En foi de quoi, la présente attestation lui est Délivrée pour servir et valoir ce que de droit.

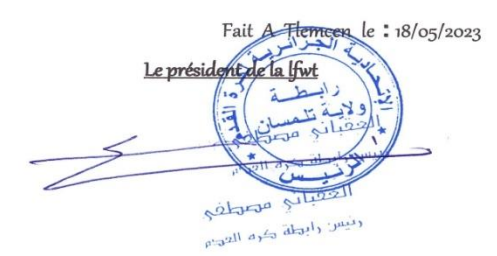

Figure 50 : Attestation de la ligue

Au cours de notre projet de création d'une plateforme de diffusion en direct des sports en Algérie, nous avons réalisé un prototype en diffusant un match de la 6e division. Nous sommes fiers d'annoncer que cette diffusion a attiré plus de 8000 spectateurs, qui ont pu profiter de l'événement depuis notre plateforme. Cette attestation de la ligue témoigne de notre engagement à fournir une expérience de diffusion en direct de haute qualité et à offrir aux passionnés de sport un accès facile aux événements sportifs à tous les niveaux. Nous sommes impatients de poursuivre notre mission de promouvoir le sport en Algérie à travers notre plateforme innovante.

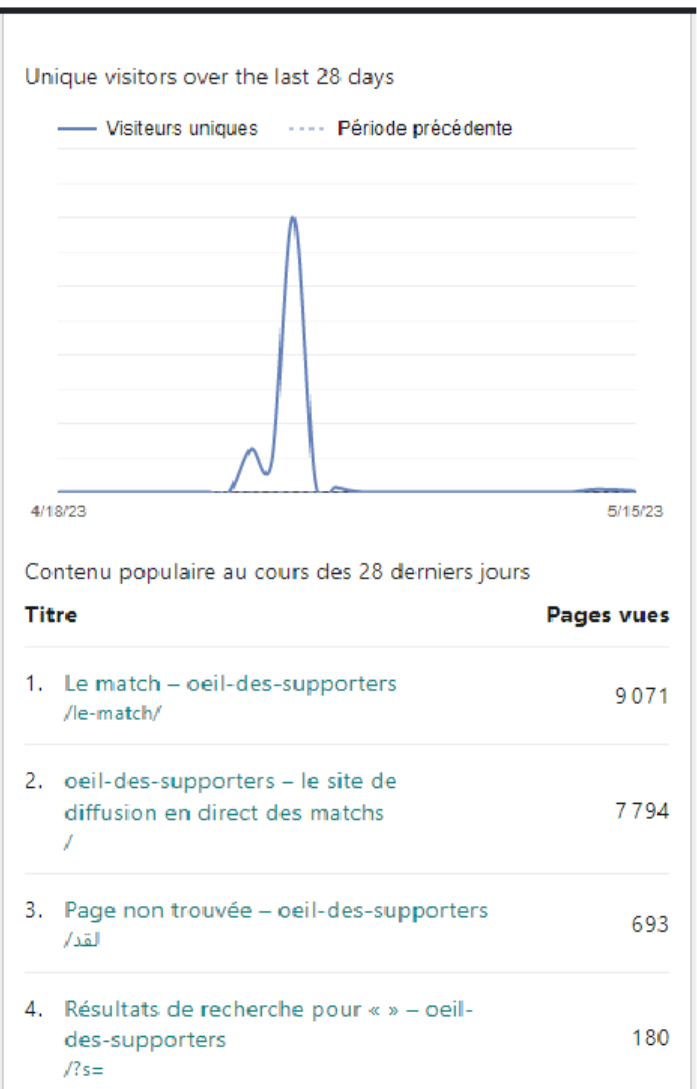

Figure 51 : Nombre de vue.

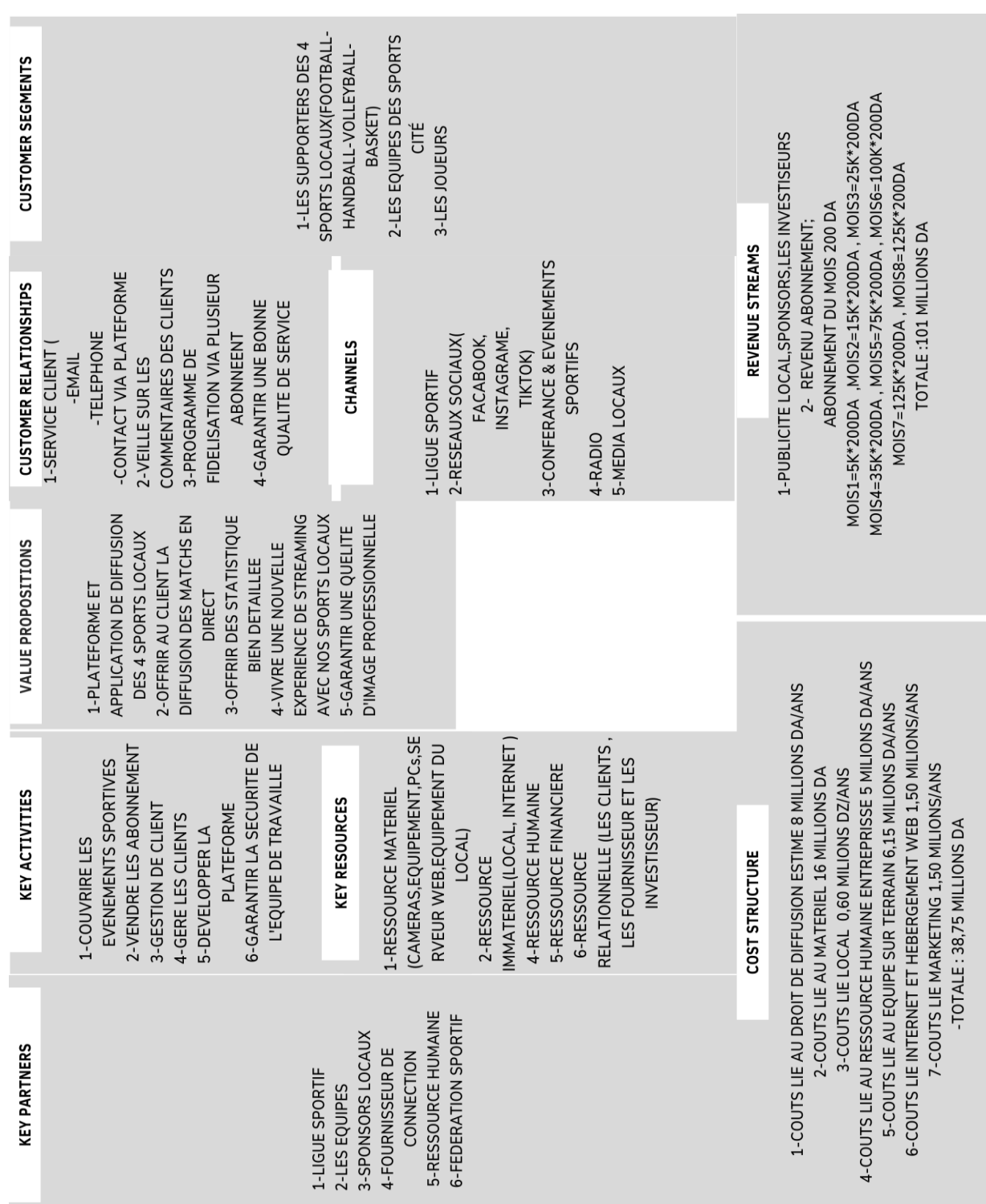

Figure 52 : BMC.

# **Annexe B**

# **Liste des figures**

# **Liste des figures**

<span id="page-56-0"></span>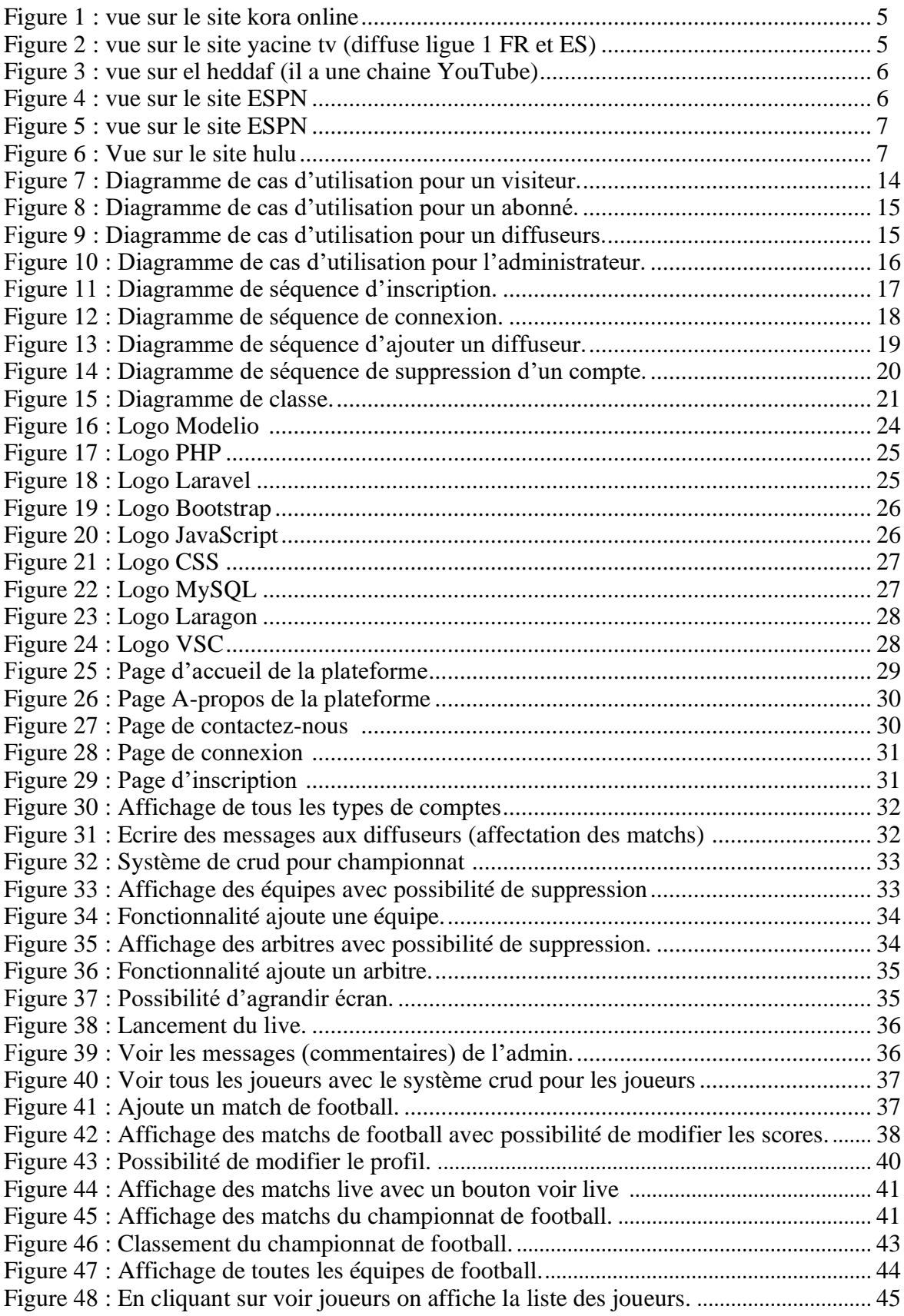

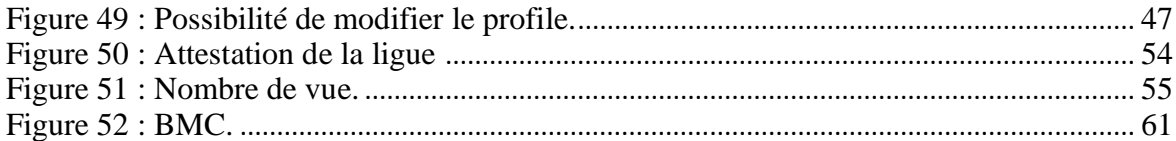

# **Résumé**

Le présent mémoire expose le développement d'une plateforme de diffusion en direct des matchs de sports en Algérie. Le projet vise à offrir une expérience unique aux supporteurs, en leur permettant de regarder les matchs en temps réel depuis n'importe quel lieu. Le mémoire détaille les différentes étapes de conception et de développement de la plateforme, en mettant l'accent sur les technologies utilisées, les fonctionnalités mises en place et les défis rencontrés. Les résultats obtenus ont été positifs, avec une diffusion réussie d'un match de la 6e division qui a attiré plus de 8000 spectateurs. Ce mémoire souligne l'importance de la technologie dans la promotion du sport et propose des perspectives d'avenir pour l'amélioration continue et l'expansion de la plateforme.

# **Abstract**

This thesis presents the development of a live sports streaming platform in Algeria. The project aims to provide a unique experience to sports fans, allowing them to watch matches in real-time from any location. The thesis details the various stages of platform design and development, focusing on the technologies used, implemented features, and challenges encountered. The achieved results were positive, with a successful streaming of a 6th division match that attracted over 8000 viewers. This thesis highlights the significance of technology in promoting sports and proposes future prospects for continuous improvement and expansion of the platform.

# **الملخص**

تقدم هذه الأطروحة تطويرًا لمنصة بث مباشر للرياضة في الجزائر يهدف المشروع إلى توفير تجربة فريدة لمحبي الرياضة، ممكنة لهم مشاهدة المباريات في الوقت الحقيقي من أي موقع. توضح األطروحة مراحل التصميم والتطوير المختلفة للمنصة، مع التركيز على التقنيات المستخدمة والميزات المنفذة والتحديات التي واجهت. حققت النتائج التي تم التوصل إليها نجاحًا، حيث تم بث مبار اة من الدرجة السادسة وجذب أكثر من 8000 مشاهد. تسلط هذه الأطروحة الضوء على أهمية التكنولوجيا في تعزيز الرياضة وتقدم آفاقًا مستقبلية لتحسين وتوسيع المنصة بشكل مستمر .